### **UNIVERSIDAD NACIONAL AUTÓNOMA DE MÉXICO FACULTAD DE CIENCIAS POLÍTICAS Y SOCIALES**

### **PROPUESTA DE UN MATERIAL MULTIMEDIA PARA EL APOYO DE LA ENSEÑANZA EN LA FES ZARAGOZA, UNAM**

### **TESINA PARA OBTENER EL TITULO DE LICENCIADO EN CIENCIAS DE LA COMUNICACIÓN**

**PRESENTA** 

**JUAN CARLOS JARILLO MARTINEZ** 

**ASESORAS** 

**DRA. FRANCISCA ROBLES Q.F.B. LETICIA CECILIA JUAREZ** 

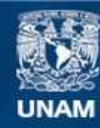

Universidad Nacional Autónoma de México

**UNAM – Dirección General de Bibliotecas Tesis Digitales Restricciones de uso**

### **DERECHOS RESERVADOS © PROHIBIDA SU REPRODUCCIÓN TOTAL O PARCIAL**

Todo el material contenido en esta tesis esta protegido por la Ley Federal del Derecho de Autor (LFDA) de los Estados Unidos Mexicanos (México).

**Biblioteca Central** 

Dirección General de Bibliotecas de la UNAM

El uso de imágenes, fragmentos de videos, y demás material que sea objeto de protección de los derechos de autor, será exclusivamente para fines educativos e informativos y deberá citar la fuente donde la obtuvo mencionando el autor o autores. Cualquier uso distinto como el lucro, reproducción, edición o modificación, será perseguido y sancionado por el respectivo titular de los Derechos de Autor.

#### **AGRADECIMIENTOS Y DEDICATORIAS**.

#### **A DIOS**

Por la vida que me dio y permitirme llegar bien en este momento importante de mi vida. Por darme la paciencia y la sabiduría para lograr este proyecto de vida. Por iluminar mí camino en los momentos más obscuros.

#### **A MIS PADRES**

Melquiades Jarillo Marín *In memoria*  Piedad Martínez y Casas

Por su amor como padres… por los valores que sembraron en mi vida como es la responsabilidad y la honestidad… Para ellos que también es parte de los sueños de los padres de cualquier hijo. Por el tiempo y esfuerzo incondicional que invirtieron por mi educación.

#### **A MIS HERMANOS**

Miguel Ángel, por sus consejos y regaños que me mantuvieron siempre por el sendero de lo correcto para concluir este proyecto de tesis. Por su apoyo incondicional en el transcurso de mis estudios durante la licenciatura.

Víctor Hugo. Por su apoyo, esperando que sea una fuente de motivación para que se fije un proyecto de vida.

#### **A MI HIJO**

MAURICIO NATHAEL

A esa personita que acaba de llegar a este mundo y que amo, esperando que en un futuro esto sea fuente de inspiración y orgullo para que él también tenga un proyecto de vida profesional.

#### **MI MIMIS**

Por su comprensión y estar conmigo en este momento importante de mi vida, en un momento complicado de la nuestra. Por su apoyo incondicional para concluir mi titulación y ser también ejemplo de profesionalismo y ética laboral. Por ese gran cariño y amor que fortalece mi alma.

#### **AMIGOS Y FAMILIARES**

Que me apoyaron, me animaron y me echaron "porras" para a concluir mi proyecto de tesis.

Leonardo Cruz Martínez (Ing.); Vicente Reyes Iturbide (Q.F.B.); Martha Yolanda Márquez (Psic.); Mario León Contreras (Q.F.B.); Teresa Mora Jarillo (Lic.) Verónica Zarco Martínez (Q.F.B.), Gerardo Jarillo García (Lic.); Arturo Hernández C.; Fernando Hernández; Rosa Lazcano; Roxana; Beatriz Jarillo, Ayde Portillo; Ma. De Lourdes Martínez. Raziel Mora R.; Ricardo Baltasar (Lic.). Remedio Bernal; Juan Carlos Ramírez (Lic.). Etc.

#### **A mis Exjefes de la Carrera de Q.F.B**.

Que me apoyaron durante el transcurso de mi licenciatura.

Dra. Patricia Parra Cervantes; Dr. Ramón Soto Vázquez; Mtro. José Luis A. Mora; Mtra. Yolanda Flores Cabrera; Mtro. Roberto Cruz González M.; Q.F.B. Leticia Cecilia Juárez

### **INDICE**

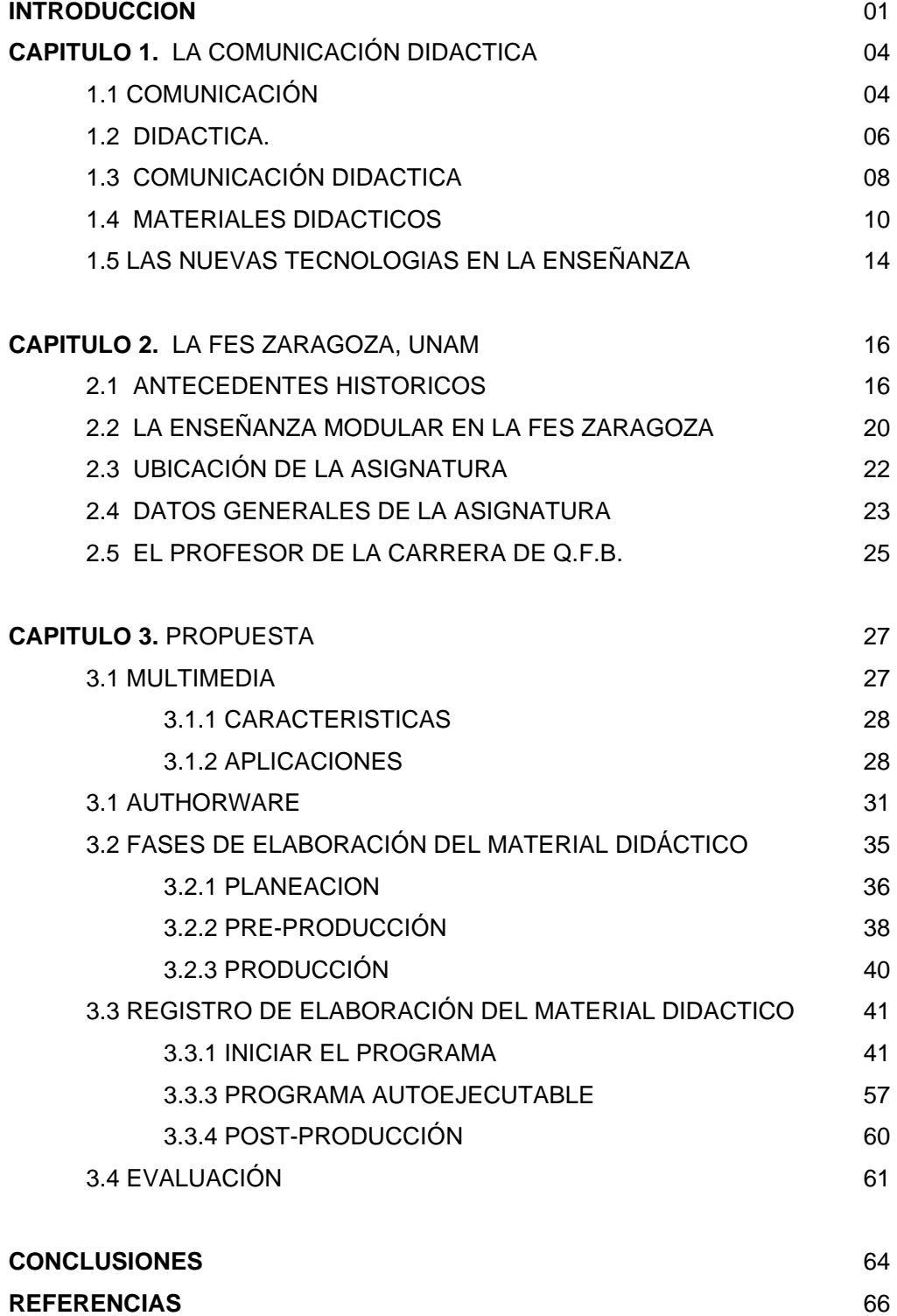

### **INTRODUCCIÓN**

Entre las funciones sustantivas de la Universidad Nacional Autónoma de México (UNAM) se encuentra la formación de profesionistas con la mejor calidad de enseñanza a los alumnos de nivel licenciatura, así como a los otros niveles de educación dentro de la Institución. Sin embargo a pesar de la calidad académica, se ha observado en varias asignaturas de diferentes áreas la presencia de altos índices de reprobación; incluyendo la asignatura de Bromatología en el séptimo semestre de la Carrera de Química Farmacéutico Biológica de la Facultad de Estudios Superiores Zaragoza, UNAM.

El análisis de los procesos de aprendizaje es importante; porque una vez que se canaliza un proceso complicado, la Institución toma las medidas necesarias para mejorar los lineamientos académicos y administrativos en los métodos didácticos para que los estudiantes puedan mejorar sus conocimientos y terminar sus estudios con el mejor obstáculo posible.

La UNAM además de preocuparse por la preparación de los estudiantes en los diferentes niveles educativos, también lo hace con sus académicos, tanto en el avance científico de cada área así como en la forma de enseñar. Actualmente en diferentes planteles de la UNAM se imparten cursos dirigidos a la docencia, incluyendo a la FES Zaragoza.

Por su parte, las tecnologías de la Información y la comunicación, en particular las computadoras (hardware) y los diferentes programas (software), están cambiando la forma en que nos relacionamos, comunicamos y aprendemos. En particular, el efecto que éstas tienen en la forma de proporcionar educación ha llevado a los profesores a comprometerse a utilizar más este medio.

Sin embargo aun con este gran avance tecnológico, muchos académicos de diferentes niveles de enseñanza se resisten a utilizar estos medios; principalmente por la poca difusión que se les hace para que sean utilizados como apoyo en sus materias; así también porque consideran complicado utilizar estos programas.

Un ejemplo es el programa de Macromedia Authorware, profesores que saben manejar las computadoras y utilizan varios programas de cómputo lo desconocen, por tal motivo piensan que es complicado utilizarlo.

En este contexto la jefatura de la Carrera de Q.F.B., desde los noventas del siglo pasado se ha preocupado de actualizar el plan de estudio de esta licenciatura, trabajando en él varias generaciones administrativas, dejando siempre esa responsabilidad de continuar las modificaciones a los académicos que llegan a la coordinación.

Durante este tiempo se incluyó actualizaciones de los profesores en diferentes áreas, tanto en la temática de cada asignatura, como la tecnología que se utiliza para enseñar. El profesor Carlos Bautista diseñó un curso para académicos en la utilización de Authorware en sus respectivas asignaturas.

A partir de este curso es como surge realizar este proyecto para elaborar un material didáctico. Junto con el comité de carrera y la profesora de la Asignatura de Bromatología, la Q.F.B. Leticia Cecilia Juárez se planearon diferentes tipos de materiales didácticos, los cuales incluyeron: un manual de buenas practicas de laboratorio y dos disco de multimedia; uno elaborado por la compañera Paula Reyes Cruz en su proyecto de tesis: *Material Multimedia de apoyo de aprendizaje al tema: Los alimentos, sus componentes y sus funciones, de la asignatura de Bromatología*, a través de "Adobe"; y éste a partir de Authorware.

Con el apoyo técnico del Profesor Bautista; el conocimiento temático de asignatura de la profesora Leticia y el conocimiento académico adquirido para elaborar un producto comunicativo se construyó este proyecto.

Esta propuesta pretende presentar una guía en donde se instruya el procedimiento técnico del programa de cómputo Authorware para elaborar materiales de apoyo a la enseñanza

La producción de materiales didácticos con Authorware, no solo complementa la estrategia didáctica del profesor, sino que también entretiene al usuario (alumno) incrementando su interés por el tema que se esté estudiando.

En el ámbito social, la importancia está en la misma integración del titulado al mercado de trabajo, puesto que va a representar a la Institución que lo preparó, a través de su excelencia académica y apoyo didáctico. No solo a nivel nacional, sino también internacional.

## **CAPITULO 1. LA COMUNICACIÓN DIDÁCTICA**

Es importante exponer los modelos de la comunicación y el concepto de didáctica por separado, con el propósito de tener al alcance los avances científicos y sociales sobre estos temas, de manera que contribuyan a una mayor comprensión de como opera la comunicación didáctica y ésta es a su vez es utilizada para elaborar materiales didácticos.

### **1.1 COMUNICACIÓN**

El uso de la comunicación es tan antiguo como el ser humano en sociedad. Niklas Luhmann (Sociólogo Alemán) comenta que para él, las sociedades están hechas más bien de comunicaciones que de seres humanos $1$ . Es por eso que las primeras civilizaciones humanas tuvieron que aprender primero a comunicarse para poder organizarse y formar sociedades.

Su estudio empieza desde los primeros filósofos que buscaban la verdad. Aristóteles se le considera el precursor, ya que él fue el primero en decir: "quién dice qué a quién". Muestra a un emisor, "quién"; un mensaje, "qué; y un receptor, "a quién".

Sin embargo es hasta el siglo XX cuando se consolida la comunicación como objeto de estudio y en 1948 Claude Elwood Shannon da a conocer su modelo de comunicación, conocido como el modelo de Shannon-Weaver.

Un Modelo es según Bunge, una proyección de un posible sistema de relaciones entre fenómenos, realizado en términos verbales, materiales, gráficos o simbólicos. Los modelos deben nutrirse de cuestiones empíricas pero también valorativas, tales que permitan evaluar la realidad presente.

 1 Luhmann, N. "sociedad y sistema". México Universidad Iberoamericana, 1990 p. 27

El trabajo central de Shannon aparece en 1948, cuando presenta su Teoría Matemática de la Comunicación, un trabajo que ha sido calificado como la 'carta magna' de la era de la información. Un año más tarde es enriquecido junto con Warren Weaver, bajo el enunciado de *The Mathematical Theory of Communication*, publicado por la Universidad de Illinois

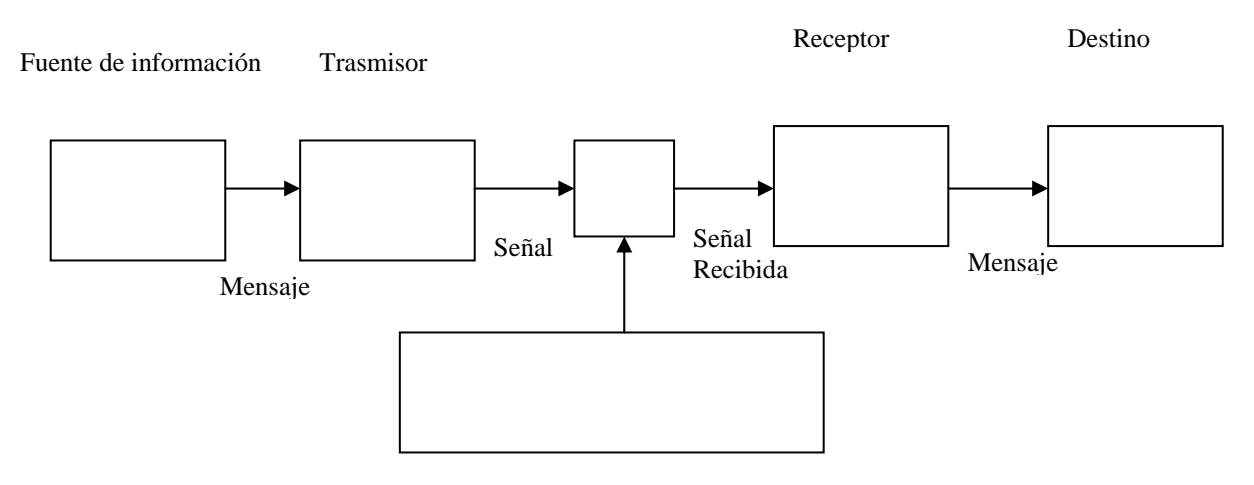

Modelo de Shannon-Weaver

A partir de este modelo surgieron otros más, unos que complementa con otros aspectos que Shannon no había considerado, otros que lo contradecían o simplemente eran diferentes puntos de análisis. Sin embargo principalmente se había planteado que el proceso de comunicación se realiza siempre por la interacción de tres elementos base: un emisor, un mensaje a través de un canal y un receptor, tal como lo había descrito Aristóteles.

Entre los modelos de comunicación que se plantearon están:

- ¾ El modelo de Lasswell (1948) por el sociólogo y politólogo Estadounidense Harold Lasswell.
- ¾ El modelo general de la comunicación según Gerbner (1956) por el periodista George Gerbner.
- $\triangleright$  El modelo de Newcomb (1953) por Theodore Mead newcomb
- $\triangleright$  El modelo de Westley y Mac Lean (1957)
- $\triangleright$  El modelo de Riley y Riley (1959)
- $\triangleright$  Los modelos de influencia: estímulo y respuesta.
- ¾ El modelo del piquetazo hipodérmico
- ¾ El modelo de "agenda-setting" (1972)
- ¾ El modelo de la dependencia (1976)
- $\triangleright$  El modelo de la "espiral de silencio"
- ¾ Etcétera.

Destaca el de Lasswell; quién retoma el concepto de Platón y diseña un modelo parecido al de Shannon. A diferencia de éste que está aplicada a las comunicaciones electrónicas, Harold la emplea en el ámbito social y las masas. Aun así ambos estudios están centrados sobre los efectos de los mensajes, su manipulación, persuasión o como influir en el auditorio.

## **1.2 DIDÁCTICA**

La raíz etimológica de la palabra didáctica (didaskein), significa enseñar, con esto se entiende que es una disciplina propia de un profesor. Sin embargo también se ha considerado como una ciencia y un arte. Retomando a diferentes autores a través del tiempo, la didáctica la definen como:

- ¾ El artificio universal para enseñar todo a todos (Jean Amós Comenio, 1630)
- ¾ La didáctica es la ciencia y la tecnología del sistema de comunicación intencional donde se desarrollan los procesos de enseñanza y aprendizaje en orden a optimizar, principalmente, la formación intelectual (Angel Pérez Gómez, 1982)
- ¾ La didáctica somete a su consideración la totalidad del acontecer de la enseñanza (Wolfgang Klafki (1986)
- ¾ Disciplina científica a la que corresponde guiar la enseñanza, tiene un componente normativo importante que en forma de saber tecnológico pretende formular recomendaciones para guiar la acción; es prescriptiva en orden a esa acción (José Gimeno Sacristán, 1981)
- $\triangleright$  Raúl Gutiérrez<sup>2</sup>, comenta que la didáctica estudia el fenómeno de enseñanza-aprendizaje, y que es simple información a comparación de la pedagogía que es formación.

Todos los autores anteriormente mencionados coinciden en un punto importante que es la enseñanza y para enseñar se tiene que hacer uso de la comunicación para trasmitir ese conocimiento. Así que en la didáctica hay una vinculación entre enseñanza y comunicación. Sin embargo esta enseñanza difiere sus métodos y sistemas dependiendo de la Institución o persona; independientemente si es educativa o no.

Abraham Moles<sup>3</sup> manifiesta que dentro de la Pedagogía el sistema educativo se divide según el tiempo disponible para educar; el tipo de comunicación, ya sea interpersonal, pasiva tradicional o anónima; así como la naturaleza de la retroalimentación establecida entre maestro y alumno, el cual cada uno de ellos es una aplicación de la comunicación.

1

<sup>&</sup>lt;sup>2</sup> GUTIERREZ, Raúl. Introducción a la didáctica. Ed. Esfinge. P.19<br><sup>3</sup> Molas Abraham Zatman Claude y otros, ejtede por Meria Tarsos I

Moles Abraham, Zetman Claude y otros, citado por Maria Teresa Escudero en la Comunicación de la Enseñanza. Editorial Trillas, México. 1977.p.23

Estas retroalimentaciones ocurren de la siguiente manera:

- ¾ Retroalimentación con pregunta y respuesta directa
- ¾ Retroalimentación mediante ejercicios o trabajos prácticos
- ¾ Retroalimentación por medio de proceso activo
- ¾ Retroalimentación experimentada por el alumno al alcanzar éxito en la solución de algún problema.

Estos puntos mencionados por Moles cumplen básicamente con el modelo de comunicación propuesto por Shanonn, así como de otros autores.

Por otra parte también se distingue tres categorías (continúa explicando Moles): Educación de adolescentes, educación de adultos y el autodidactivismo. Cabe resaltar este último, que es la categoría en la que el individuo estructura su tiempo y su vida para adquirir elementos de comunicación.

Estos elementos se hará a través de un medio (principalmente de un material didáctico, ejemplo una guía), el cuál lo elaboró un emisor (profesor).

## **1.3 COMUNICACIÓN DIDÁCTICA**

La comunicación didáctica es una forma particular del proceso de la comunicación que se realiza entre el profesor y el alumno. Los medios utilizados para establecer la comunicación didáctica son variados, incluyen la relación cara a cara, el texto, medios audiovisuales, combinación entre ellos, etc., Una vez realizado el proceso de comunicación didáctica el alumno presenta un nuevo comportamiento, adquirido mediante dicho proceso.

Para establecer la comunicación didáctica se requiere cumplir las siguientes etapas:

- ¾ Selección y análisis de los estudiantes que recibirán el curso.
- $\triangleright$  Estructurar, adaptar y jerarquizar los objetivos generales, intermedios y específicos.
- ¾ Determinar la estrategia y la táctica didáctica a seguir en la enseñanza aprendizaje.
- ¾ Seleccionar y comprobar los medios didácticos más apropiados y oportunos para realizar la comunicación didáctica.
- $\triangleright$  Experimentar el curso
- ¾ Evaluar del curso FUENTES

### Método Didáctico

El método didáctico o de enseñanza se basa en las características esenciales de los individuos. Debido a estas individualidades y a la complejidad de la enseñanza misma, no existe un solo método didáctico, ya que éste se adapta al contenido y a las características físicas y psicológicas del alumno

Algunos de los métodos de enseñanza utilizados son:

Interpersonal. Implica la existencia de un emisor y de un receptor. La posibilidad de retroalimentación es muy alta, al basarse en la pregunta y respuesta interpersonal e inmediata.

Tradicional o clásico, llamado también pasivo tradicional; hay un solo emisor y muchos receptores, las posibilidades de retroalimentación inmediata son pocas.

Este método se fundamenta en lo siguiente:

- $\triangleright$  Estructura piramidal
- $\triangleright$  Formalismo y memorización
- $\triangleright$  Esfuerzo y competencia
- $\triangleright$  Autoridad FUENTES

# **1.4 MATERIALES DIDÁCTICOS**

Los materiales didácticos son el nexo entre las personas y la realidad, La ordenación de los recursos es tarea compleja, ya que son el soporte que da coherencia al proceso de enseñanza-aprendizaje que servirá para motivar al estudiante en éste.

Los materiales serán los vehículos a través de los cuales se enviará al destinatario una serie de contenidos curriculares necesarios para desarrollar un curso en forma mediatizada.

El material suple la ausencia de un profesor. Por eso debe tener condiciones que faciliten una "conversación didáctica" guiada. Deben orientar el aprendizaje, proporcionando al alumno ayuda didáctica para acceder eficazmente a los contenidos y proponer actividades y espacios de participación para la necesaria contextualización y transferencia de lo aprendido.

Función de los materiales didácticos.

- ¾ Favorecer la autonomía, que es requisito indispensable en un sistema a distancia.
- ¾ Despertar curiosidad científica en el destinatario, motivar para seguir estudiando y mantener la atención.
- ¾ Relacionar la experiencia, los conocimientos previos, con los nuevos que se proponen.
- ¾ Facilitar el logro de los objetivos propuestos en el curso.
- ¾ Presentar la información adecuada, esclareciendo los conceptos complejos o ayudando a esclarecer los puntos más controvertidos.
- ¾ Poner en marcha el proceso de pensamiento en el destinatario, proponiendo actividades inteligentes y evitando, en lo posible aquellas que estimulen sólo la retención y la repetición.
- $\triangleright$  Propiciar la creatividad.

El proceso de elaboración de los Materiales

La complejidad del proceso de elaboración de los materiales depende de la calidad pedagógica y académica deseada para el producto final y de la variedad, alcance y complejidad en la integración de los medios empleados $4$ .

En la educación lo más importante es hacer un buen diseño general del sistema que apunte al logro de los objetivos planeados respetando el enfoque establecido. Para ellos se integran distintos medios, teniendo en cuenta las posibilidades de cada uno en relación con los componentes del diseño didáctico.

Independientemente del material que se elija y, aún cuando sabemos que el proceso de elaboración de materiales para Educación asume características diferenciadas según el marco teórico que se maneje, se sugiere una serie de pasos y recomendaciones que pueden ser útiles por su generalidad y flexibilidad.

 4 MENA 1996

Medios utilizados en la Educación.

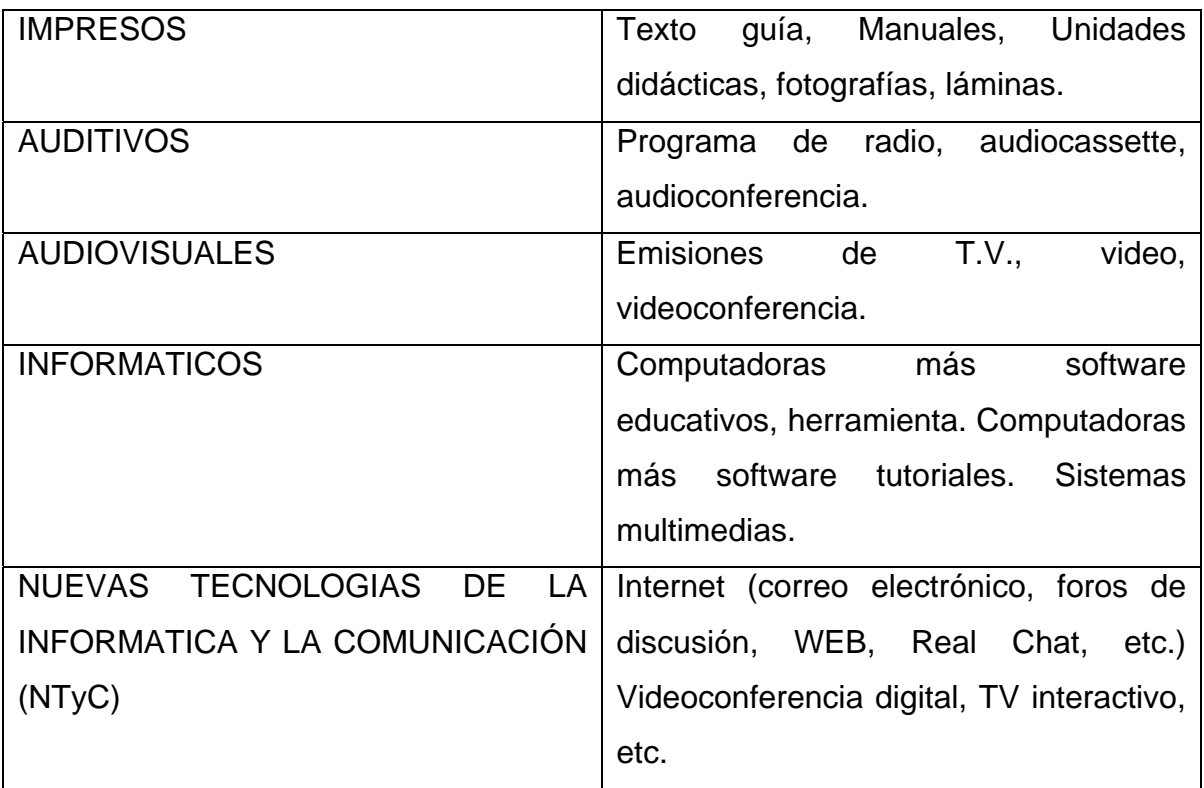

Las características de los materiales didácticos que más se utilizan en la actualidad en la educación son:

#### Material Impreso

Existen diferentes tipos de materiales impresos: folletos, hojas técnicas, cartillas, boletines informativos.

Todos tienen el objetivo de proporcionar en forma breve la información básica sobre un tema determinado o simplemente reforzar conocimientos que se han dado antes de otra manera.

### Retroproyector

El retroproyector consiste en un sistema de iluminación que proyecta la imagen presente en una hoja transparente a través de un sistema de lentes y espacios sobre una pared o pantalla; el más usual es el de acetatos.

Mediante las transparencias se puede presentar: Conceptos, hechos, datos, estadística, mapas, croquis, diagrama cuadros sinópticos, dibujos, paisajes, etc.

### **Diapositivas**

Imágenes aplicadas que pueden tener una relación estrecha con el ambiente del público, puden ser intercambiadas y agrupadas fácilmente según los objetos de estudio

También se puede utilizar cuando se trata de mostrar procesos o secuencias que demoran mucho tiempo en producirse en forma natural.

#### Video

Imagen y sonido integrados al mismo tiempo. La unidad permite que se adelante, se retroceda, se detenga, o se repita. Puede ser utilizado de promoción o de capacitación.

### **1.5 LAS NUEVAS TECNOLOGIAS PARA LA ENSEÑANZA**

Las nuevas tecnologías tienen un lugar en el ejercicio de la comunicación y de la información, ya que han contribuido a establecer diferentes formas de comunicación entre las personas.

La revolución de las comunicaciones, ha sido por el desarrollo de las nuevas tecnologías. Estas no solo han modificado la vida diaria de las personas de todo el mundo, también la forma de aprender.

Con el desarrollo de las herramientas aplicadas a la fabricación y distribución de los mensajes, los medios de comunicación ampliaron su grado de influencia social y geográfica, consolidándose como una industria formada por empresas de servicios.

No hay duda que la revolución tecnológica más importante del siglo XX, está la computadora (hardware) y los programas (software) que se diseñan para realizar diferentes actividades, entre ellos la forma de enseñar.

Sin embargo no hace muchos años, aun cuando no se integraba la computadora, no había muchos ánimos de utilizar las maquinas para el aprendizaje. A principio de los sesentas, Decote<sup>5</sup>, refiere a un psicólogo de la época llamado Gilbert, el cual comenta: "si no contáis el aparato llamado máquina de enseñar, no vale la pena que lo adquieras, lo pidáis prestado o lo robéis… la maquina de enseñar es una enfermedad". Cabe aclarar que Gilbert no se refiere a las computadoras, sino a otro tipo de máquinas que se empezó a utilizar para el aprendizaje; como las calculadoras electrónicas.

Tiempo después, Klaus en 1976<sup>6</sup> refiere que los países en desarrollo se enfrentaban a problemas abrumadores en relación a la educación, no solo en las técnicas y contenidos, sino en las nuevas tecnologías y el alcance de ellas.

<u>.</u>

<sup>5</sup> DECOTE George. En "la enseñanza programada" 1962 p.89

<sup>6</sup> KLAUS, David J. "Técnicas de individualización e innovación de la enseñanza" 1976

Klaus, acepta que la tecnología (para los años setentas) ha dado grandes pasos en la administración y en la enseñanza de las instituciones, sin embargo pone a juicio su eficiencia en relación al aprendizaje.

Por su parte, Juan Estarelas comenta en 1973 que los alumnos se estaban convirtiendo en pasivos robots, construidos en serie, en escuelas que parecían más en fábricas que centros educativos. Además estaba preocupado por la imaginación y creatividad que eran parte esencial de la tarea docente del maestro, que se iba eliminando cada día más.

Otra opinión importante sobre las computadoras la dio el pintor cubista español Pablo Picasso (1881-1973), quien dijo: "las computadoras son inútiles; sólo pueden ofrecer respuestas".

Después de muchos siglos de utilizar los mismos mecanismos de enseñanza, en los setentas y parte de los ochentas del siglo XX, no se imaginaban que en unos pocos años mas tarde las computadoras iba a resolver gran parte de los problemas planteados.

Las computadoras iban a renovar y dar a pie a la creatividad que tanto le preocupaba a Estarelas; resolviendo también el problema del alcance de la tecnología por parte de los países desarrollados, incluyendo el bajo costo de producción y adquisición (no dejan de ser caros, para algunos estratos de la sociedad de bajos recursos), que era otros de los problemas que comentaba Klaus.

# **CAPITULO 2. LA FES ZARAGOZA, UNAM 2.1 ANTECEDENTES HISTÓRICOS**

El 19 de enero de 1976, la Escuela Nacional de Estudios Profesionales Zaragoza inició actividades académicas con el desarrollo de siete planes de estudio, seis de licenciatura: Médico Cirujano, Psicología, Cirujano Dentista, Ingeniería Química, Químico-Farmacéutico-Biológica y Biología; y la carrera de Enfermería a nivel técnico.

Anteriormente en enero de 1971, el Dr. Pablo González Casanova propuso la creación del Colegio de Ciencias y Humanidades (CCH) y en 1972, el Sistema de Universidad Abierta (SUA). Posteriormente le correspondió al rector Guillermo Soberón Acevedo en 1975, llevar al Consejo Universitario la propuesta de creación de las Escuelas Nacionales de Estudios Profesionales (ENEP), que tenían dos objetivos fundamentales: extender los beneficios de la educación superior a amplios sectores de la población y desarrollar nuevos modelos educativos a través de formas innovadoras de organización curricular.

Al principio las condiciones de infraestructura y de servicios básico eran precarias; sin embargo estudiantes, funcionarios, profesores y trabajadores se encargaron de producir algo nuevo todos los días. Se realizaron múltiples encuentros y desencuentros, coincidencias, diferencias, hasta que poco a poco se fue construyendo el sentido de identidad y pertenencia a la institución.

De 1990 a 1998, se concedió particular importancia a los estudios de posgrado, a la formación y la estabilidad del personal docente, a mejorar el ambiente físico y estético de las instalaciones, a la revisión de los planes de estudio y se propuso la creación de academias.

Poco después se impulsó el programa para otorgar primas económicas al desempeño académico (PEPASIG y PRIDE), muchos profesores se matricularon en estudios de maestría y doctorado, se logró ampliar la plantilla de profesores de carrera, de tiempo completo y definitivo.

Asimismo, se eliminó la estructura matricial, las coordinaciones de carrera aumentaron su autonomía académico-administrativa y la ENEPZ se transformó en Facultad de Estudios Superiores, gracias a sus logros en el desarrollo de los posgrados.

#### Misión

La Facultad de Estudios Superiores Zaragoza cumple con la misión de impartir educación en licenciatura y posgrado para formar profesionistas, profesores e investigadores en las áreas de ingeniería química, químico biológicas, de la salud y el comportamiento; tiene proyección regional, nacional e internacional, contribuye al desarrollo urbano y del conocimiento desde una perspectiva innovadora, sustentable, multicultural y bioética; responde al interés de estudiar e intervenir en la solución de los principales problemas del país como parte de sus tareas de extensión y difusión; impulsa el trabajo colegiado, las academias, la educación continua y las prácticas educativas flexibles, autodidactas, grupales e interdisciplinarias; integra múltiples ambientes de aprendizaje como respuesta a los desafíos de las nuevas tecnologías de la información y comunicación y de la sociedad del conocimiento; al mismo tiempo, cultiva importantes tradiciones científicas y humanísticas que le permiten enriquecer su identidad y pertenencia a la Universidad Nacional Autónoma de México.

### Visión

La Facultad de Estudios Superiores Zaragoza se proyecta como una institución de educación superior líder en la formación cultural, humanística, científica y tecnológica de profesionistas responsables con el desarrollo humano sustentable y la sociedad multicultural, apoyándose en una gestión eficiente, respetuosa de la normatividad institucional, transparente y de calidad para el desempeño de un modelo educativo que privilegia: el paradigma del aprendizaje, integración de funciones sustantivas, flexibilidad curricular, interdisciplina, formación valoral, desempeño de profesores altamente competentes y compromiso social frente a los problemas nacionales, regionales e internacionales y a la sociedad del conocimiento.

La FES Zaragoza tiene como fines:

• Consolidar un modelo educativo innovador y flexible que integra diversos ambientes de aprendizaje e incorpora constantemente los avances y teorías psicopedagógicas con una perspectiva bioética.

• Formar profesionistas e investigadores que contribuya al desarrollo científico, humanístico y tecnológico, que produzcan conocimientos de vanguardia y sólidas metodologías; que se reconozcan por ser innovadores, críticos, propositivos, competentes, respetuosos, responsables y solidarios de la dignidad humana, promotores de valores culturales y de la transformación social dirigida hacia la sustentabilidad.

• Fomentar la participación colegiada y el desarrollo integral de los universitarios y de la comunidad externa, mediante actividades culturales, artísticas, deportivas, científicas y de servicio, que de vinculen de forma estrecha con su zona de influencia, brindando atención y servicio de alta calidad en sus clínicas multidisciplinarias, principalmente en las áreas de educación, ambiente y salud.

• Participar en la construcción de la sociedad del conocimiento con impulso a la calidad, equidad, respeto y reconocimiento hacia la diversidad cultural para contribuir a crear una sociedad más justa.

Contribuir a enriquecer la vida universitaria ponderando el ejercicio de la planeación estratégica prospectiva y una administración transparente, eficiente y oportuna para la gestión de los recursos humanos, físicos y financieros que aseguren el desarrollo de la Facultad de forma integral y equilibrada.

**Directorio7**

**Facultad de Estudios Superiores Zaragoza C.D. Alfredo Salvador Sánchez Figueroa Director C.D. Patricia Meneses Huerta**  Secretaria General **Lic. Raymundo David García Barrón**  Secretario Administrativo **Dr. Jorge Manuel Barona Cárdenas** Secretario de Planeación **Ing. Fortunato Peréz Bojorges** Jefe del Depto. de Redes y Telecomunicaciones

1

<sup>7</sup> Directorio actual 2008

Av. Guelatao No. 66 Col. Ejército de Oriente, Iztapalapa, C.P. 09230 México D.F. Batalla 5 de mayo s/n Esq. Fuerte de Loreto. Col. Ejército de Oriente

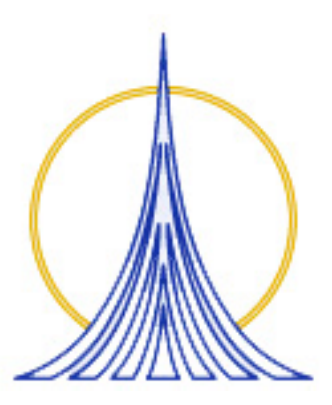

Escudos de la FES Zaragoza. Periodo 2001-2007

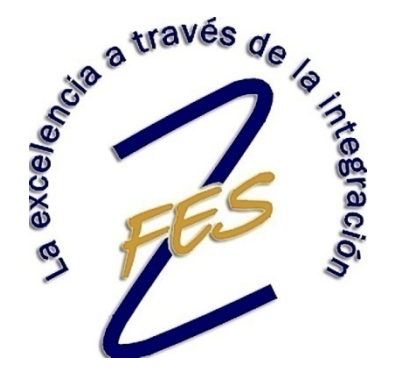

Escudo de la FES Zaragoza. Periodo actual 2007-2011

## **2.2.- LA ENSEÑANZA MODULAR EN LA FES ZARAGOZA**

El consejo Universitario, máxima instancia académica de la UNAM, aprueba en 1974 el programa de Descentralización de Estudios Profesionales, en el que se incluye la descentralización de servicios de educación superior, innovación en la organización académica, los perfiles profesionales, y los métodos de enseñanza; dicho programa dio lugar a nuevos centros que se denominaron como Escuela Nacional de Estudios Profesionales (ENEP).

Al iniciar sus laboras académicas, la entonces ENEP Zaragoza (actualmente FEZ Zaragoza) tomó como punto de partida los planes de estudios vigentes en ese momento en las escuelas y facultades de Ciudad Universitaria. Poco después fueron reestructurados a fin de darles un enfoque nuevo, siguiendo los postulados de la filosofía de Zaragoza, que plantea una clara intención de cambio basado en:

- ¾ Una nueva relación enseñanza-sociedad
- ¾ Una enseñanza activa que permitiera desarrollar en los alumnos sus propios procesos de conocimiento, y que los profesores abandonen sus antiguas prácticas de repetir información, ya que ellos son los ejes de la transformación.
- ¾ Formación de profesionistas diferentes con actitudes y habilidades más acordes con la sociedad.

Para concretar los postulados de su filosofía, la FES Zaragoza basó su propuesta académica en la llamado sistema de Enseñanza Modular (SEM) como el "Sistema de organización de la enseñanza que tiene como elementos básicos el desempeño de actividades profesionales graduadas a la capacidad de los alumnos, en estrecha correlación con la información pertinente"

De 1976 a 1985 no se da oficialmente una conceptualización del SEM, sino hasta 1986, entendiéndola como: "un sistema de enseñanza que plantea una orientación integradora con base en módulos, instrumentos educativos que propician la integración de la teoría y la práctica, además de la vinculación de la docencia, la investigación y el servicio en trono a los problemas relevantes que enfrenta cada profesión, planeados como objetivos educacionales cuyo alcance, le permitían al alumno, asimilar de manera graduada y secuencial en orden de complejidad creciente; funciones profesionales, que le faciliten elegir opciones viables de solución a problemas específicos.

Conjuntamente al contacto con dichos problemas, desde las fases más tempranas de la carrera, se fomenta al estudiante al trabajo en equipos con alumnos y profesionales de carreras afines.

De manera general, los ejes de referencia del SEM son los siguientes:

- $\triangleright$  Integración investigación-docencia-servicio
- ¾ Vinculación teoría-práctica
- $\triangleright$  Interdisciplinariedad
- ¾ Vinculación con la comunidad
- ¾ Metodología activa del proceso de enseñanza aprendizaje.

## **2.3 UBICACIÓN DE LA ASIGNATURA**

La asignatura (establecida en la Facultad como módulo) de Bromatología se imparte en el séptimo semestre de la Carrera de Química Farmacéutico Biológica (Q.F.B.) dentro de la Facultad de Estudios Superiores Zaragoza. Esta licenciatura también se imparte dentro de la UNAM, en la Facultad de Química en Ciudad Universitaria y en la Facultad de Estudios Superiores Cuautitlán.

Otras Instituciones que se imparte la carrera es en la Universidad Autónoma Metropolitana (UAM) y en el Instituto Politécnico Nacional (IPN), entre las más importantes del país.

Asignaturas que se imparten en el Séptimo semestre:

- Tecnología Farmacéutica
- Evaluación de Fármacos y Medicamentos II
- Microbiología General II
- Bromatología.

Los asignaturas antecedentes a este módulo son Química General, Química Orgánica y Química Analítica en el conocimiento general de los compuestos y sus análisis, bioquímica Celular y de los Tejidos I y II por su relación por la estructura y función de las biomoléculas y la fisiología de nuestros organismo. Microbiología en el conocimiento de microorganismos, procesos de desinfección y esterilización en los alimentos.

Posteriormente del séptimo semestre, el estudiante debe optar por una de las tres orientaciones ofrecidas por la carrera: Bioquímica clínica, Farmacia Industrial o Farmacia Clínica.

## **2.4 DATOS GENERALES DE LA ASIGNATURA.**

Nombre del Módulo: Bromatología. Ciclo: Intermedio Semestre: Séptimo Modalidad: Teórico-práctico Horas teóricas: 3 Horas de laboratorio: 4 Créditos: 10

La finalidad de este módulo es la de incorporar una visión más completa sobre el área y despertar el interés en los alumnos sobre la importancia de los alimentos al darle un conocimiento adecuado del porque los alimentos son "promotores de la salud".

Este módulo tiene un enfoque que busca profundizar la relación de la nutrición en la salud. No solo analizar los componentes de los alimentos, sus consecuencias fisiológicas o una dieta balanceada, se busca relacionar alimentos con fármacos y su importancia con el área clínica, en ambos casos como medio de prevención.

Reconocer la tecnología, la microbiología y la biotecnología como medios de la bromatología para controlar y/o mejorar la calidad de los alimentos y analizar la importancia socioeconómica de los alimentos.

El módulo apoya a módulos posteriores de las salidas terminales de la carrera, aunque no hay relación directa y explícita en la mayor parte de los módulos se usan algunos de los conocimientos de este módulo, específicamente Microbiología farmacéutica y Mezclas Parenterales en apoyada en lo que respecta a biotecnología e importancia de nutrientes.

#### Objetivo General de la Asignatura

Al término del curso el alumno tendrá la capacidad de Conocer y analizar los alimentos como principales promotores de la salud.

#### Metodología de la Asignatura

Este módulo tiene un componente teórico y otro práctico. En la parte teórica se trabaja de esta manera, se realiza el análisis proximal de alimentos, de aquí se propone la formación integral del alumno para realizar proyectos para integrar adecuadamente teoría-laboratorio para que el módulo funcione como tal.

Con respecto a la metodología se llevan a cabo diversas técnicas desde la exposición, así como pasando por seminarios, diseños y desarrollo de proyectos, investigación bibliográfica y discusión (en todos los casos) con la finalidad de despertar en le alumno la capacidad de reflexionar y de discutir acerca de los temas del curso. La integración se logra con el planteamiento de interrogantes y discusiones para trabajar proyectos que retroalimenten tanto la actividad teórica como la práctica.

### Evaluación de la Asignatura

La evaluación del módulo está dada por el uso de evaluación formativa durante todo el semestre, procurando hacerla continúa en distintos momentos del curso principalmente por unidad.

Se llevará a cabo la aplicación de exámenes, resultados de la investigación bibliográfica y un trabajo final como medio de evaluación sumativa. En el laboratorio se tomará en cuenta todos los informes, una discusión de resultados y un examen final sobre los fundamentos de los métodos utilizados.

# **2.5 EL PROFESOR DE LA CARRERA DE QUÍMICA FARMACÉUTICO BIOLÓGICA**

La planta académica de la carrera de Q.F.B. en la FES Zaragoza está conformada por 33 profesores de carrera, 148 profesores de asignatura y 7 técnicos académicos. Principalmente son egresados de esta misma licenciatura, así como de otros estudios de la misma área y de otras Instituciones educativas que pertenecen al Sistema Nacional de Investigadores.

Así que el perfil básico de estos profesores está en el ámbito de la salud. Reúnen los conocimientos, habilidades, actitudes y valores para servir a la sociedad responsablemente, mediante el diseño, evaluación, producción, distribución, dispensación, selección, información y regulación de agentes de diagnóstico, medicamentos y reactivos; así como efectuar análisis clínicos y contribuir al diagnóstico y prevención de enfermedades.

Principalmente se relacionan con Médicos, enfermeras, Químicos Biólogos, Parasicólogos, Ingenieros Biomédicos y Patólogos Clínicos en el área de la salud y producción de bienes y servicios. Por otra parte, con Químicos, Ingenieros Químicos, Ingenieros Industriales, Químicos farmacéuticos Industriales, Ingenieros Bioquímicos, Biólogos e Ingenieros Biotecnólogos en el área de la producción de bienes.

Así como con profesionistas de otras áreas, complementando conocimientos para producir un bien o dar un servicio; Arquitectos, Urbanistas, Geógrafos, Administradores, Economistas, Abogados, Pedagogos, comunicólogos, etc.

### **CAPITULO 3. PROPUESTA**

El objetivo de este capitulo es exponer el concepto de Multimedia, sus características y la importancia de su uso en diferentes áreas; la presentación de Authorware un programa de computo para realizar productos multimedia; finalmente la planeación y el uso adecuado del Software.

#### **3.1. M MULTIMED IA**

Etimológicamente, la palabra multi-media significa "múltiples medios". Sin embargo el término se refiere al uso y presentación de varios elementos comunicativos simultáneamente: el sonido, las imágenes estáticas, imágenes en movimiento (videos), texto, gráficos etc., para el uso de la comunicación.

También se considera como 'Multimedia" al medio electrónico que permite almacenar, transmitir, mostrar o percibir la información. Estas pueden verse en un escenario, proyectarse, transmitirse, o reproducirse localmente. La transmisión puede presentarse en vivo o grabada.

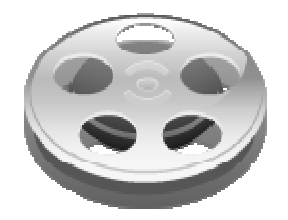

También están consideradas las herramientas que permite elaborar y diseñar multimedia; como el caso de las computadoras (software y hardware) que permite editar textos, imágenes y videos. Incluye los discos compactos (CD).

Otro concepto importante es el de "Hipermedia" Hipermedia podría considerarse como una forma especial de multimedia interactiva que emplea estructuras de navegación más complejas que aumentan el control del usuario sobre el flujo de la información.

Su contexto histórico es muy amplio, ya que su concepto es tan antiguo como la comunicación humana. Por lo regular su referencia se hace desde el inicio de la electrónica, pero el uso del término es reciente al igual que su estudio disciplinario. La multimedia ha pasado por varias transformaciones; muchos investigadores de todo el mundo han contribuido en su evolución tecnológica.

## **3.1.1 CARACTERÍSTICAs.**

Cuando un tema es presentado con las características de multimedia se mejora notablemente la atención, la comprensión y el aprendizaje, ya que se acercará algo más a la manera habitual en que los seres humanos nos comunicamos, cuando empleamos varios sentidos para comprender un mismo objeto o concepto.

Por otra parte, se dice que la multimedia es interactiva cuando el usuario tiene cierto control sobre la presentación del contenido, como qué desea ver y cuándo desea verlo. La interacción implica personalización de la presentación de información.

## **3.1.2 APLICACIÓN.**

La producción de materiales multimedia aporta numerosas ventajas que pueden ser aprovechadas en diversos ámbitos.

En el **ámbito empresarial** la multimedia tiene una implantación ya consolidada. Los usos están en las presentaciones de proyectos, resultados, productos, previsiones, publicidad, mercadotecnia, encuestas, catálogos, etc.

En **la industria** desde los sistemas de control industrial hasta las herramientas de simulación para operarios, pilotos, etc.,

En **el doméstico** el usuario puede disfrutar de materiales de referencia, comunicaciones, televisores, reproductores de CD-ROM, videodiscos, consolas de videojuegos, etc.

En **los lugares públicos** se utilizan en las bibliotecas, museos, campus universitarios, centros comerciales, bares, cines, teatros, aeropuertos, estaciones y en las propias vías públicas.

Además, es frecuente ya ofrecer al usuario la posibilidad de acceder a sistemas de compra de entradas para espectáculos, de reserva de alojamiento, llamada de taxis, planos de la zona con itinerarios al destino deseado, pago electrónico y otros accesos interactivos a servicios de diversa índole, como internet, recepción y envío de fax, etc.

**La educación** es considerado como que el uso del modelo multimedia puede aportar una mayor innovación y beneficio. La generalización de este modelo puede suponer una modificación radical del proceso educativo a todos los niveles, desde los primarios a los superiores.

En este caso, las presentaciones interactivas tienen lógicamente el mayor protagonismo, aunque también son útiles pequeñas aplicaciones y simulaciones más o menos cercanas a la realidad virtual que permitan al alumno manejar elementos y escenarios interesantes.

La enorme cantidad de posibilidades formativas es difícil de sintetizar, aunque algunos ejemplos son: aprendizaje del lenguaje y de la pronunciación, tanto en la lengua materna como en lenguas extranjeras; en materias como las matemáticas, física, química, etc. posibilidad de seguir desarrollos, comprobar resultados, ejercicios interactivos, representación gráfica animada de estructuras y modelos, imágenes, etc.; en educación superior, en medicina, ingenierías, informática, etc. las simulaciones tienen un papel fundamental; y en cualquier materia, la posibilidad de organizar de forma útil y flexible los contenidos proporciona una ventaja clara sobre los formatos tradicionales.

Un aspecto también importantísimo que converge con el modelo multimedia es el de la educación a distancia, de gran importancia en algunas áreas geográficas.

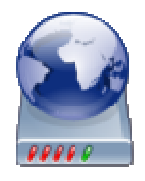

Incluso alumnos con trayectoria académica regulares descubren que pueden ir más allá de los límites de los métodos de enseñanza tradicionales con la enseñanza a distancia.

## **3.2 AUTHORWARE.<sup>8</sup>**

**Authorware** era una compañía fundada en 1987 por Michael Allen. Además del producto **multimedia** que desarrolló, Allen ayudó en el desarrollo del sistema colaborativo **PLATO** durante los setentas.

**Macromedia** era una empresa de software de gráficos y desarrollo web con centrales en San Francisco, California. Macromedia fue formada en 1992 por la fusión de Authorware, Inc (creadores de Authorware) y MacroMind-Paracomp (creadores de Macromind Director). Sus centrales están en San Francisco, California.

Macromedia continuó siguiendo el rastro de M&A y en diciembre de 1999 adquiría la compañía de software de análisis de tráfico **Andromedia**. La compañía de desarrollo Web Allaire fue adquirida en 2001, y Macromedia añadió varios productos populares de servidor y desarrollo Web a su lista.

En 2003, Macromedia adquirió la compañía de conferencia por Web Presedia y continuó desarrollando y realzando su producto de colaboración y presentación on-line basado en Flash, ofrecido bajo el nombre de Breeze.

Después, en ese mismo año, Macromedia también adquirió la compañía de software de ayuda de autoría eHelp Corporation, cuyos productos incluían RoboHelp, RoboDemo (Ahora Captivate), y RoboInfo.

El 18 de abril de 2005 Adobe Systems anunció un acuerdo para adquirir Macromedia en una transacción valorada en, aproximadamente, 3400 millones de dólares.

1

<sup>8</sup> http://es.wikipedia.org

El 5 de diciembre de 2005, Adobe Systems completa la adquisición

Macromedia.<sup>9</sup>

**Adobe Systems Incorporated** es una empresa de software con sede en San José (California, USA) fundada en Diciembre de 1982 por John Warnock y Charles Geschke. Destaca en el mundo del software por sus programas de edición de páginas web, video e imagen digital. Adobe jugó un rol significativo en comenzar la revolución de la autoedición cuando Apple Computer comenzó a utilizar PostScript para su línea de impresoras LaserWriter en 1985.

A finales de los años 80, luego de que el Postscript comenzara a popularizarse, Adobe lanzó al mercado Adobe Illustrator, que pronto se convirtió en uno de los programas indispensables para los profesionales gráficos. A principios de los 90, salió la primera versión de Photoshop que eventualmente sería uno de los programas insignia de la empresa y uno de sus productos más vendidos.

Acrobat y el formato PDF tardaron en encontrar su lugar en el mercado, pero a medida que las aplicaciones iban integrándose más las ventajas del PDF se fueron haciendo más evidentes y actualmente es el standard en lo que a intercambio de documentos digitales respecta.

Adobe no había conseguido desarrollar una aplicación DTP, y por lo tanto adquirió Aldus en 1994, que producía Pagemaker, para competir con QuarkXPress, pero esto no fue suficiente y en 1999 fue presentado InDesign, que progresivamente ha ido ocupando lugares antes exclusivos de Quark, aunque aun no supera su market share.

<sup>&</sup>lt;sup>9</sup> Ídem.
El año 2005 Adobe compró Macromedia, conocida empresa de software distribuidora de los programas Flash, Dreamweaver, Director, Fireworks, y Freehand entre otros.

Adobe produce aplicaciones de nivel profesional destinadas al retoque fotográfico (Photoshop), dibujo vectorial (Illustrator), maquetación (InDesign), edición de vídeo (After Effects, Premiere), documentos digitales (Acrobat), contendidoSweb y multimedia (Dreamweaver y Flash), entre otros.

Con la adquisición de Macromedia en 2005, Adobe amplió su portafolio con aplicaciones y tecnologías que se complementaban con las que ya poseía. Adobe también es distribuidor de tipografías digitales.

Uno de los principales méritos de la empresa fue la creación del lenguaje Postscript, que es el lenguaje que usan las impresoras láser para imprimir correctamente. Uno de los desarrollos más conocidos de Adobe Systems es el formato PDF (Portable Document File) y Adobe Acrobat, programa que trabaja con ese formato, y se distribuye en diferentes versiones: Adobe Reader (solo permite leer PDF y es gratuito) y Adobe Acrobat (se comercializa en ediciones estándar y profesional), que permite crear documentos y otras numerosas opciones sobre el formato. En la actualidad Adobe es el distribuidor del Flash Player, creado por Macromedia, y encargado del desarrollo del formato SWF.

Sus productos se pueden adquirir por separado o en paquetes que incluyen varias aplicaciones que se integran entre si, como el Adobe Creative Suite, Production Studio y Studio 8.

Authorware es un lenguaje de programación gráfico interpretado basado en diagramas de flujo. Authorware se usa para crear programas interactivos que pueden integrar texto, gráficos, sonidos, animaciones y películas digitales.

33

Los programas de Authorware empiezan creando una *línea de flujo*, que es un diagrama de flujo que muestra la estructura del programa del usuario. El usuario puede añadir y manejar texto, gráficos, animaciones, sonido y vídeo; hacerlo interactivo y añadir elementos de navegación como enlaces, botones, y menus. Las películas de Macromedia Flash Macromedia Director también se pueden integrar en un proyecto de Authorware. Macromedia Authorware usa cajas de diálogo simples para personalizar la apariencia de iconos, contenidos y propiedades.

Se pueden utilizar **Xtras**, o añadidos, para extender la funcionalidad de Authorware, de manera similar a los **XCMDs** de **HyperCard**. El poder de Authorware puede ser aprovechado de forma incluso mejor usando variables, funciones y expresiones.

En la actualidad, Macromedia Authorware es una de las aplicaciones de autoría elearning más utilizadas. Las aplicaciones de autoría como Authorware se usan principalmente para crear productos multimedia interactivos e instructivos, pero también se pueden utilizar para el desarrollo de prototipos de productos multimedia.

**Director** usa una línea de tiempo para darle secuencia a los eventos que suceden durante el sistema multimedia. Posee un lenguaje de programación llamado Lingo, que extiende su campo de acción.

Director integra los elementos del multimedia, mediante dos ventanas de trabajo, el Cast y el Score, contenedor y organizador respectivamente, de los elementos a incorporar.

# **3.2 FASES DE ELABORACIÓN DEL MATERIAL DIDÁCTICO**

La elaboración de los materiales didácticos puede realizarse de dos manera. Ya sea de manera individual o parte de un equipo multidisciplinario en donde la función está relacionada con la selección de contenidos y diseño de la institución.

Para su producción se sigue una metodología básica que se utiliza en muchos proyectos audiovisuales a desarrollar, hay varias propuestas metodológicas, pero en general se compone de las siguientes fases o etapas:

- *Planeación*
- *Pre Producción*
- *Producción*
- *Post Producción*
- *Evaluación*

Durante la fase *de Planeación* del producto, el equipo humano es el que genera las ideas, crea la propuesta y estudian las diferentes alternativas de estructura, teniendo en cuenta los aportes realizados desde la investigación

En la *fase de pre – producción*, se empieza a materializar las ideas. Con apoyo de los comunicadores se escriben las propuestas, narraciones explicativas, diálogos, textos, se captura las imágenes, videos y sonidos.

Posteriormente, se pasa a un proceso de evaluación y definición de medios para dar paso a la *fase de producción* de la propuesta. El equipo realiza las respectivas digitalizaciones, ediciones gráficas, la producción y edición de medios, ediciones de texto y audio.

En la fase *de post - producción*, se realizan una serie de pruebas, de revisiones por parte del equipo de trabajo con el fin de realizar los análisis correspondientes al producto frente al público objetivo, proponiendo y desarrollando los ajustes que se consideran necesarios, para obtener el producto deseado.

Finalmente la *evaluación del proceso* que es el del establecer juicios de valor, en este caso sobre el desarrollo del material didáctico.

# **3.1.2 PLANEACIÓN**

La planeación es importante, pues de manera esquemática se está elaborando qué es lo que se quiere hacer, para quién, para qué y cómo hacerlo. De esta manera se diseña el camino a seguir.

En la Carrera de Q.F.B. la planeación de los materiales didácticos se diseña en conjunto entre el comité de carrera y los profesores de área. En este caso se trabajó principalmente con la Q.F.B. Leticia Cecilia Juárez, actual Secretaria Técnica de la Carrera y profesora de la Asignatura del Bromatología; además de contar con el apoyo del entonces Jefe de Carrera<sup>10</sup>, el Mtro. Roberto Cruz González Meléndez.

Dentro de la planeación esta el diagnostico de las necesidades de aprendizaje, de los problemas de formación profesional o personal y de la realidad en la que se encuentran los métodos de enseñanza; incluyendo los recursos didácticos con los que se cuentan para dicho fin.

<sup>1</sup>  $10$  2001-2007

Después de canalizar el problema a partir del índice de reprobación de la asignatura (Módulo) de Bromatología. Se propuso el diseño de varios Materiales didáctico de apoyo incluyendo este elaborado por medió de Authorware.

Se planteó la idea en general, de como iba a estar diseñado su presentación final. Qué es lo que se va a encontrar el alumno al insertar el disco; qué es lo que va a poder hacer y cómo va interactuar con él una vez que empezó a utilizarlo.

Se analizó los temas principales de la asignatura. Se realizó la selección de objetos importantes a mostrar, ya sea en imágenes fijas o en movimiento, así como los textos que va a contener.

Por su parte el alumno no va necesitar tener instalado el programa de Authorware debido a que producto va a ser autoejecutable. Al insertar el disco automáticamente se abrirá el programa y se mostrará una portada de introducción con algunos elementos en movimiento. Después verá el mapa de Campus II (figura 1), lugar que es familiarizado por el estudiante ya que son alumnos de séptimo semestre y conocen bien las instalaciones de la Facultad.

Varias zonas del mapa que se presentará son sensibles al cursor y cada una de ellas tiene acceso a una información diferente a las otras. Por ejemplo: cuando el alumno ponga el cursor sobre el mapa donde indica que es la biblioteca, el cursor cambiara de forma indicando que ahí puede entrar a otra área donde habrá información. En este caso en el área de la biblioteca se le presentará la bibliografía que se utiliza para la asignatura de Bromatología. En la área de "A-5" la información que se le presentará es en relación a la unidad uno de la asignatura. Esta información va ir acompañado con imágenes, música y video.

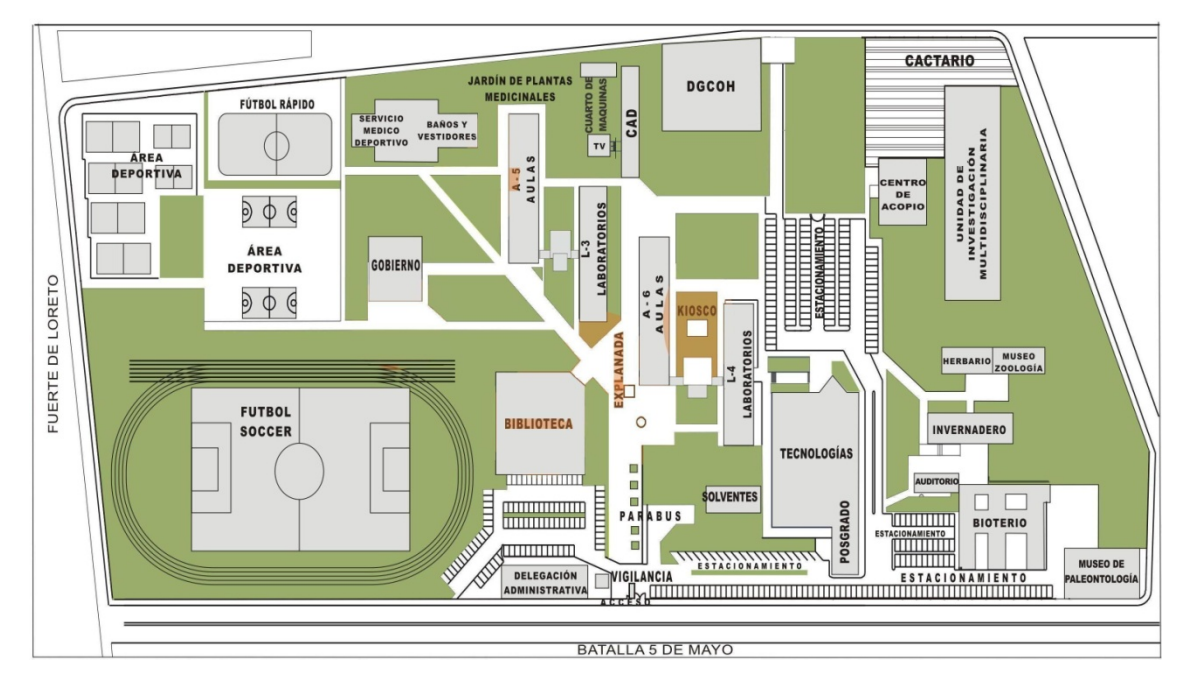

*Imagen 01* 

# **3.2.3 PRE-PRODUCCIÓN**

Una vez que está la planeación, se pasa a la fase de *pos-producción* en donde se empezará a realizar lo más práctico que es la captura de imágenes fijas, (fotografías).

Es lo más sencillo, porque actualmente con la revolución tecnológica en las comunicaciones, cada día es más accesible (Por la oferta del bien a un bajo costo para el consumidor) disponer de un teléfono celular, el cual ya cuentan con mecanismos de captura de fotos, así como de video.

La calidad de las imágenes de los teléfonos celulares es baja. Su resolución de las mejores está entre los 2 y 5 Megapixels, en comparación con cámaras digitales comerciales que se encuentran por encima de un promedio de 8 pixeles. Aun cuando la calidad es baja, se pueden utilizar éstas, principalmente para las imágenes fijas.

También hay en el mercado capturadores de imágenes digitales muy simpes y económicos. En este caso se usó un teléfono celular marca Sony Erison de 2 Megapixels, con el objetivo de mostrar que no se necesita de una cámara más sofisticada.

Por otro lado, para las imágenes en movimiento, (video) también se pueden tomar con un teléfono celular; pero es mejor utilizar una cámara de grabar video, ya que tienen mejor resolución al momento de cargarlo al disco compacto, así como al momento de que el alumno lo vea.

Hay varias marcas de videocámaras con diferentes precios; no son baratos pero son costeables. Algunos usan casett de cinta magnética digital; otros se insertan el disco compacto (CD) para que no se tenga que pasar después desde la cinta magnética. También existe la opción de grabar en una memoria digital Es recomendable no usar este último debido a varias limitaciones técnicas, como la capacidad de grabar, así como es más complicado de editar posteriormente. En este proyecto se utilizó una cámara de video digital marca "Sony". El cual es análoga – digital, se utiliza una casett de cinta magnética pero al pasarla a la computadora se obtiene video digital.

Para este producto se recurrieron primero a tomar imágenes de las instalaciones de la Facultad, que va hacer parte de los fondos y decoraciones de la presentación, también van hacer parte del refuerzo visual para la comprensión del estudiante referente al tema a estudiar. Se capturo imagen en movimiento (video) de instalaciones y otros elementos importantes para el aprendizaje.

En esta etapa también se capturó en un procesador de palabras (Word 7) diversa información relacionada con los temas asignatura, posteriormente estas serán importadas al material didáctico.

## **3.2.3 PRODUCCIÓN.**

Para la elaboración del material didáctico en una computadora, se utilizaron principalmente tres programas (software), el primero, el más importante, Authorware; además de un programa de edición de fotografías y uno de video.

Algunas cámaras fotográficas incluyen un disco (CD) para bajar el programa a la computadora, este programa es importante porque sólo con este se podrá importar las imágenes de la cámara a la computadora. Igual pasa con algunas cámaras de videos.

Es importante aclarar la diferenciar entre el programa para bajar las imágenes y el programa a utilizar para editar las fotos. Ya que el primero solo te permite transferir las imágenes pero no editarlas. Por ejemplo, si se tomó una fotografía donde en el fondo aparece un objeto que no quieres que este ahí, con el programa de edición de fotos (no el de transferir imágenes de un aparato a otro) lo puedes quitar; como si no hubiera estado ahí en el momento de tomar la foto.

Hay varios software para editar fotos y videos. En este caso se utilizó "Paint" versión 5.1 y "Photoshop" para la edición de algunas imágenes; así como Premier para el video.

También se utilizó otro programa importante de Microsoft Office Word 7, para la información textual de los temas a exponer; la cual ya está seleccionada, capturada y elaborada en la pre-producción para después importarla a Authorware sin problema.

Como ya se ha expuesto, Authorware es un programa orientado a "crear" programas del tipo multimedia, pensado para desarrollar manuales, enciclopedias interactivas, que permite combinar imágenes, sonido, animaciones digitales, video, etc.

### **3.3 R EGISTRO DE ELABO ORACIÓN D DEL MATE ERIAL DIDA ACTICO**

Una vez que se ha ideado (planeación) la elaboración del producto; se ha recopilado la información necesaria (pre-producción), se continúa con la utilización de Authorware para diseñar el material multimedia. En este apartado se expondrá la funcionalidad de cada una de las principales herramientas (íconos) para la const rucción del proyecto.

#### **3.3.1 INICIAR E L PROGRA AMA.**

Al iniciar un nuevo proyecto, aparecerá un cuadro (Imagen 2) el cual contiene

unos iconos con el nombre de "Know wledge O programas encapsulados autom matizan la progra amas o d de determ minadas funcionalidades de Authorware; son similares asistentes que se encuentran en Micro soft Word. Objets". a creació ón de a los Son s que típicos

Se opta por el ícono "Cancel" (canc elar), Inmed diatamente cuadro donde se va a trabajar (imag en 3).  $\overline{O}$ aparece erá el "none".

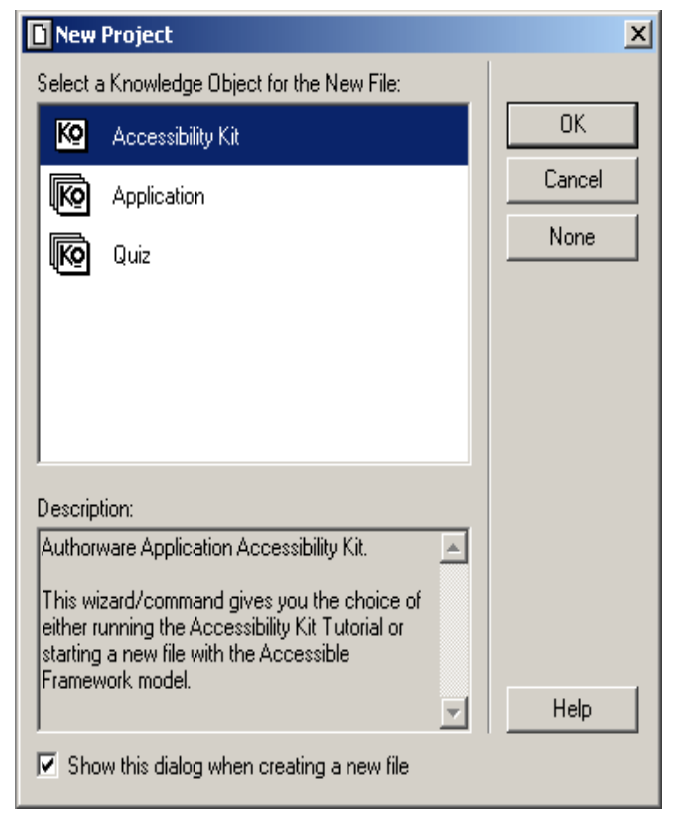

*Imagen 02*

En la parte superior del cuadro aparecerá el gráfico y nombre del archivo o ícono del que se encuentra trabajando. Debajo de éste se va a ver una línea vertical, conocida también como línea de flujo. Sobre ésta se va a colocar toda la información a utilizar (textos, imágenes figas y en movimiento y sonido) por medio de los íconos que se localizan en la izquierda que se llama barra de herramientas.

Del lado superior derecho aparece la palabra "Level 1" (nivel 1 en español), cuando se integra un ícono donde se encuentra otra línea de flujo dentro, aparecerá "Level 2", así sucesivamente.

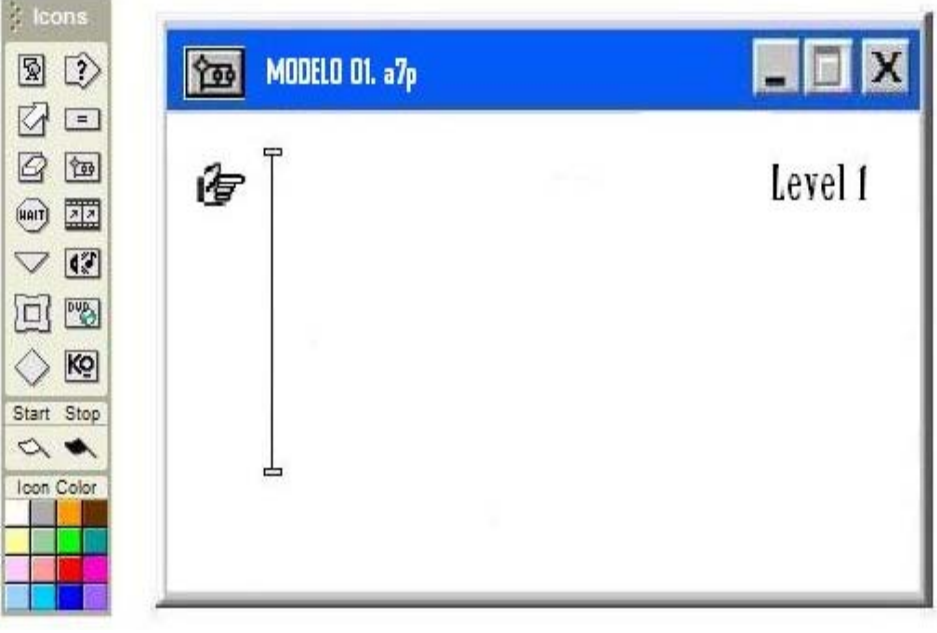

*Imagen 03* 

Arriba de este cuadro se localiza la Barra de Iconos (imagen 04), estas funciones son similares a todos los programas de cómputo; abrir un archivo, un documento nuevo, cortar, pegar, etc.

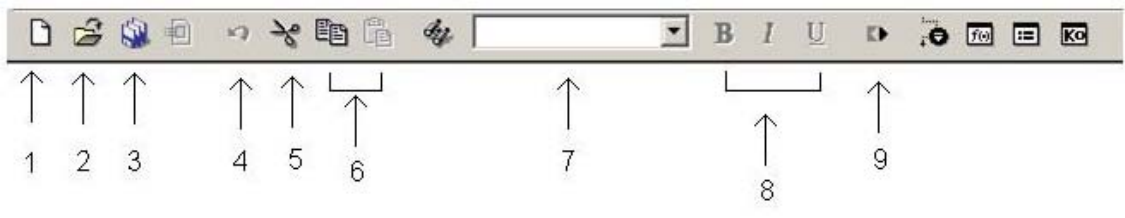

*Imagen 04*

**Hoja en blanco (1)** Crea una ventana de programa nueva.

**Carpeta (2)** Abre un archivo de Authorware ya editado.

**Disquet (3)** Guarda en disco la ventana de programa activa.

**Flecha (4)** Deshace la última acción realizada.

**Tijeras (5)** Recorta aquello que esté seleccionado en ese momento, bien sea iconos, texto, imágenes, sonido...

#### **Copiado y pegado (6)**

**Barra Desplegable (7)** (en blanco) Muestra el estilo de texto activo.

**B,** *I, U (8).* Activa o desactivan la característica de texto en negrita; cursiva y subrayado.

**Restart (9)** o "Puesta en marcha" en español. Comienza la ejecución del programa desde el principio del mismo. Este se usa principalmente para ver el previo del proyecto que se está construyendo.

En el caso de que se haya colocado una Bandera Blanca dentro de la Ventana de Programa, al dar iniciar, el programa comenzará a verse desde el punto donde se colocó esta bandera, hasta el final del programa o en el punto donde se haya colocado una Bandera NegraDel lado izquierdo esta la barra de herramienta, es con la que más se trabaja. Su método es el de "arrastrar y soltar" con el ratón, colocando los iconos dentro de la línea de flujo.

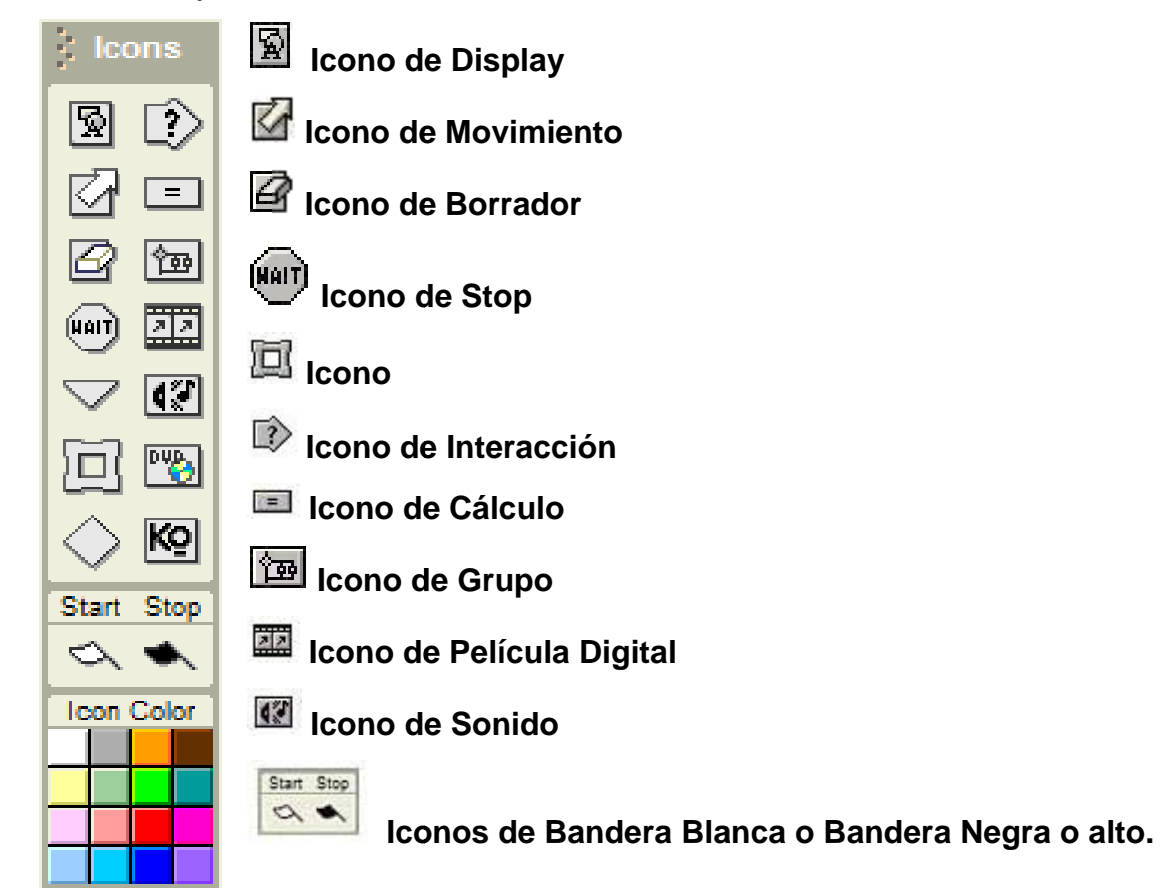

#### *Imagen* 05

Como se mencionó anteriormente, la forma de trabajar con la barra de herramienta es arrastrar el ícono de la barra con el cursor hacia la línea de flujo. Una vez que esté en la línea, su funcionalidad dependerá del ícono anexado.

Una vez que se han integrado varios íconos y trabajado con ellos, al poner en marcha el programa con el "restart"(9), primero va a mostrar lo que está en la parte posterior, siguiendo toda la línea hasta la parte inferior, es en esta parte final donde se coloca el ícono de salida.

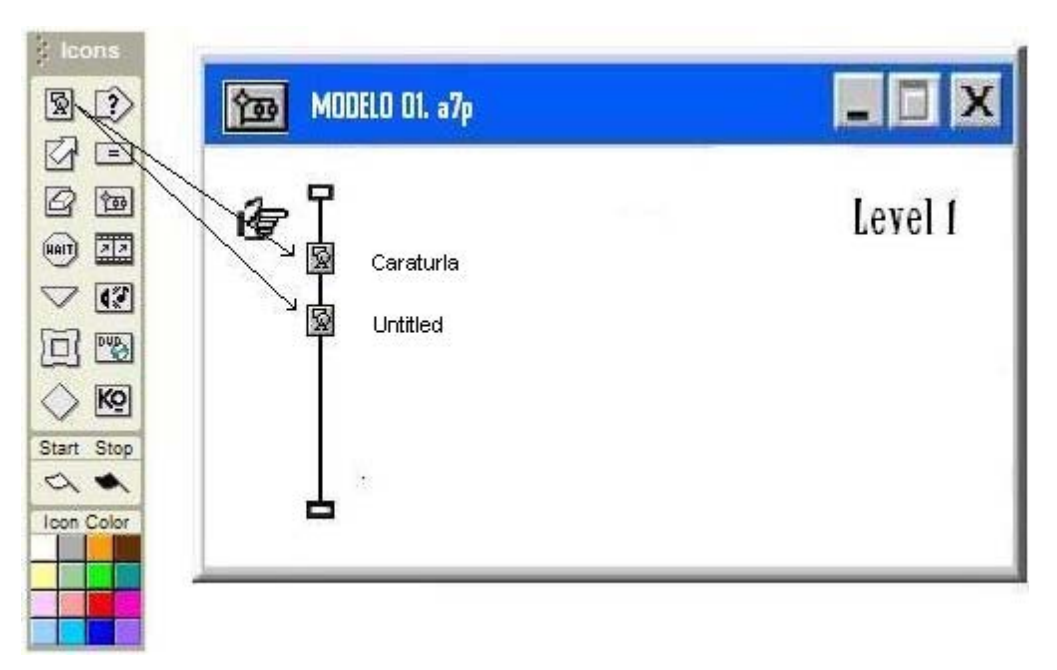

#### *Imagen 06*

Al anexar un ícono aparecerá en la parte derecho el nombre del ícono, es importante dar nombre a cada uno para poder trabajar con ellos sin que se enrede uno. Al principio aparecerá una palabra que dice "*Untitled*". Esa palabra aparecerá sombreada, indica que en ese momento se le puede dar nombre a ese ícono.

En caso de que no se haya hecho en ese momento, con el cursor se elige el ícono, aparecerá sombreada la palabra, lista para ponerle un nombre o cambiarlo.

Una generalidad importante es que cuando esté insertado el ícono (cualquiera) en la línea de flujo y se haga doble click con el botón izquierdo del ratón sobre él, se abrirá un cuadro extra de trabajo. En las explicaciones posteriores, se referirá a este procedimiento como: "*al abrir el ícono*".

### **Icono de Display**

凮

Se utiliza para añadir una imagen o un texto, en diferentes formatos: .PICT, .GIF, .JPEG, .TIFF, .EMF .BMP, etc., para imágenes. .doc, .TXT, o .RTF para textos. Al abrir el ícono aparecerá un cuadro blanco en donde se podrá trabajar con los textos e imágenes; además un recuadro con varias opciones. La fecha es para seleccionar los elementos integrados y poder mover su ubicación o de tamaño. Con el ícono de la letra "A" es para poder escribir texto. Los otros iconos son para integrar líneas y figuras geométricas.

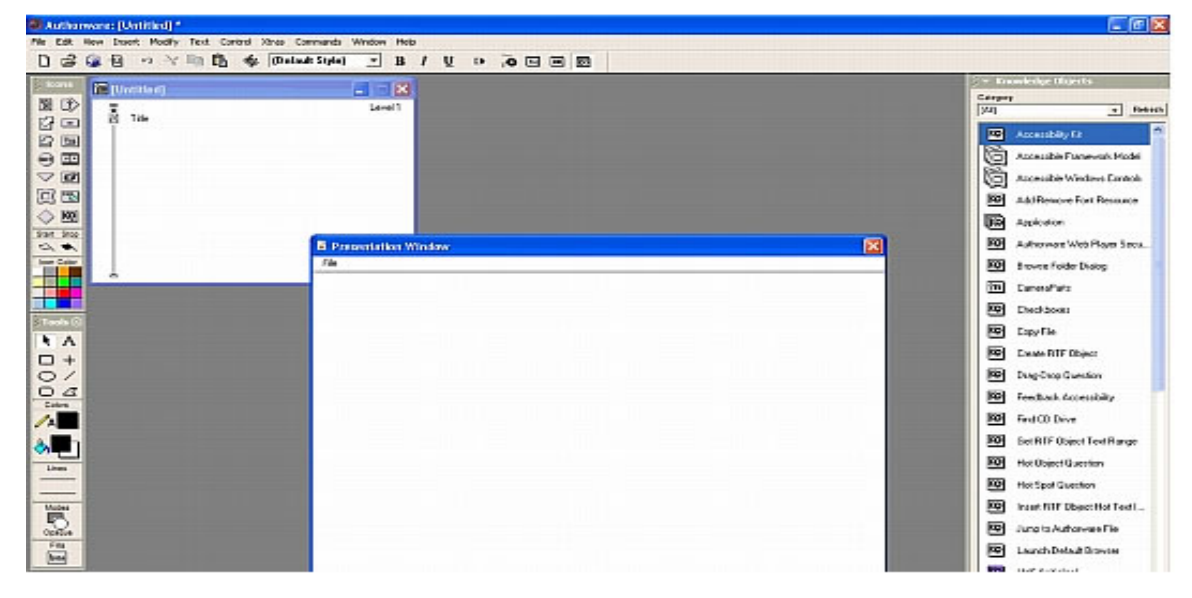

*Imagen 07* 

### **Icono de Stop.**

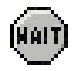

Con esta función el programa parará la continuidad audiovisual de la presentación de la información y aparecerá un botón de continuar. Una vez oprimiendo este botón el programa mostrará la siguiente información o llevará a una ya visto.

Al programar esta función, aparecerá un cuadro con varias opciones de cómo aparecerá este botón de continuar. Usualmente se utiliza el botón cuadrado tradicional, con éste el lector pueda ver, leer y oír sin prisa lo que está viendo.

Otra opción de continuar es el automático, continuará después de un período breve, este tiempo se puede programar poniendo los segundos deseados en el recuadro, "Time Limit"

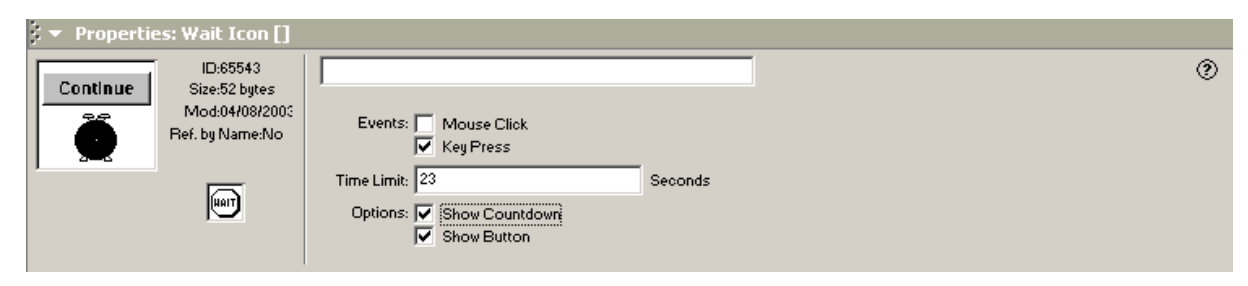

*Imagen 08* 

#### **Icono de Borrador.**

# $\varTheta$

Este ícono es importante, porque este va a borrar todo lo que se presentó atrás antes de presentar lo que sigue. Si no se utiliza, entonces toda la información se encimará y la visualidad no será clara.

Se abrirá un cuadro para indicar que elemento se va a borrar. Posiblemente hay algo que necesite estar siempre presente, por ejemplo el botón de salida o el fondo de la presentación, entonces estos elementos no se marcas para borrar.

Cuando se ponen elementos nuevos y después otra vez se quiere presentar otros elementos, se tendrá que colocar otro icono de borrado para indicar lo nuevo que no quiere que se vea y así sucesivamente.

### **Icono de Movimiento.**

 $\sigma$ 

Con este ícono se puede dar movimiento al los elementos incorporados en los "Display". Este siempre va influir al contenido del ícono anterior y no del posterior.

Aparecerá un cuadro donde se podrá programar el movimiento del contenido. Ya se en línea rectar, varios movimientos o giros. En el cuadro de "Timing" se configura el tiempo de traslación. En el cuadro "Tipe" configuras si es línea recta, diferentes líneas, curvos, giros o curvos.

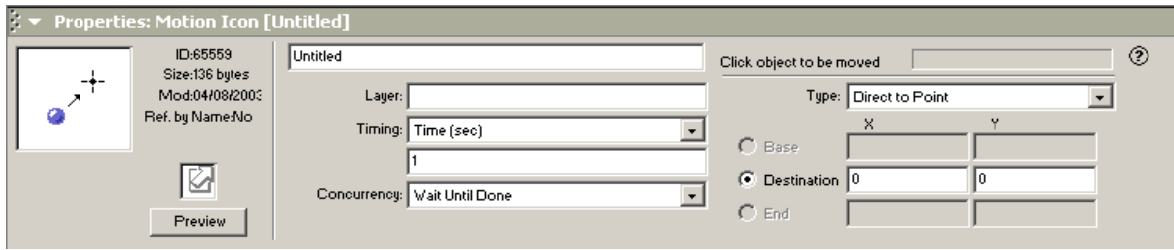

*Imagen 09* 

Un "Tip" es poner en el "Display" la ubicación inicial del contenido a mover. Después cuando se ingrese a este ícono se pone el lugar final del contenido; sin embargo todo se puedes hacer desde este lugar.

### **lcono de Interaction**

# $\Rightarrow$

Éste a diferencia del "Display", se le puede adjuntar los íconos de "Map" para que se interactúe y se pueda pasar a otra red de información dentro de los "map".

Al abrir el ícono de "Interaction" se muestra el mismo cuadro que aparece en el Display con la misma barra de herramientas, se puede anexar imágenes y textos.

#### **Icono de Grupo**

## |领|

En el programa lo va a marcar como ícono de "Map". Dentro de los "Map" contienen más líneas de flujo; el cual también se le puede anexar a la vez otras líneas de flujo y así sucesivamente.

Este principalmente se incorpora al lado del ícono Interaction y Framework. Cuando se anexa al Interaction en su plano visual aparecerá un botón, el cual al seleccionarlo con el ratón se tendrá acceso a la información que contiene este ícono "Map". Con relación a Framework posteriormente se explicará su función.

Cuando se anexa este ícono al lado del ícono Interaction, automáticamente se presentará un cuadro que dice "Response Type" (figura 10). Aquí se define principalmente como se va a presentar esta función dentro de "Interaction"; ya sea en forma de un botón visible (Button) o como un botón transparente (Hot Spot). Hay más opciones sin embargo estas dos son básicas y se utiliza con mayor frecuencia.

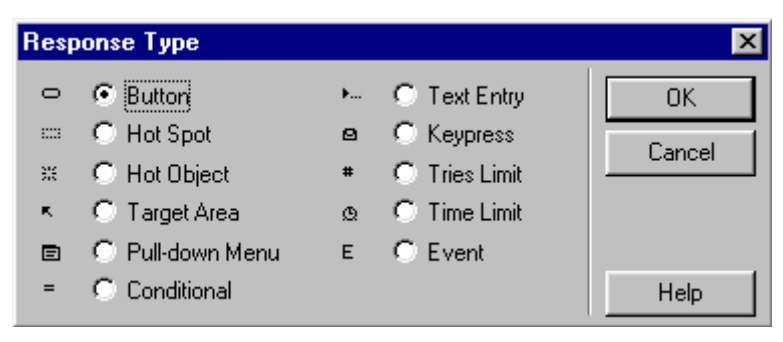

*Figura 10* 

Este botón, visible o no visible, al oprimir accederá a la información que se encuentra dentro de ellos. Al programar esté ícono como forma botón, en la parte superior del ícono de "Map", aparecerá un pequeño ovalo con la línea definida. Cuando se opta por zona sensible, la línea de este pequeño ovalo se verá discontinua.

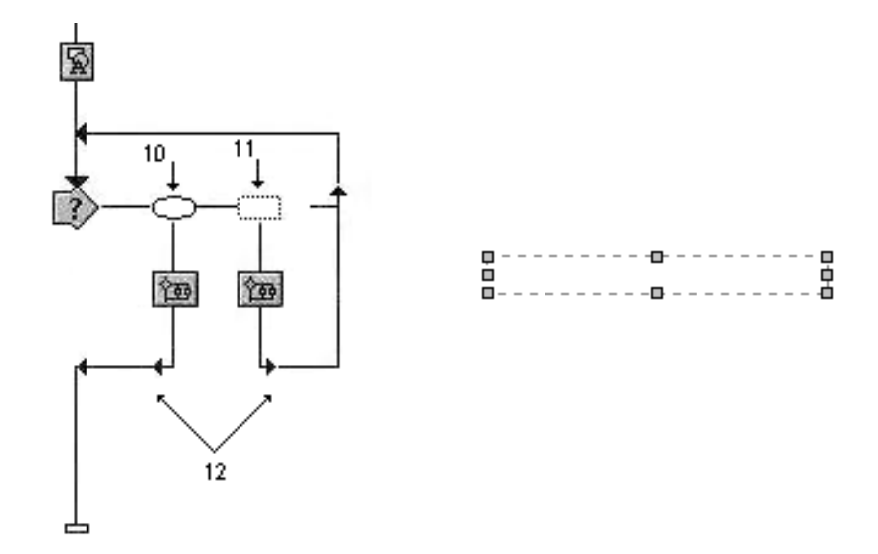

*Imagen* 11

Abajo del ícono "Map" aparece unas líneas con flechas (12) que indica hacia donde se dirige la lectura del programa. Principalmente va de regreso al inicio del ícono "Interaction". Sin embargo poniendo el cursor sobre esta flecha, haciendo click con el botón derecho del ratón, más el botón "Ctrl", se cambia de dirección.

El diseño de los botones visibles tiene un formato estándar que se da por automático. Sin embargo estos se pueden cambiar por otros. El cambio de diseño del botón se hace dando doble clic al ovalo ya comentado (10 y 11). Abrirá un primer cuadro de varias opciones. Oprimir "Buttons" y aparecerá un segundo cuadro donde aparecerá varios diseños incluidos en Authoware; pero hay otros diseños que se pueden conseguir en Internet o comprar CD`s ya con este tipos de diseños listos para anexar. Se oprime "add..." y después "Import..." aparecerá un tercer cuadro, que es buscador de archivos. Se selecciona el archivo del diseño, ok y el diseño del botón cambiará

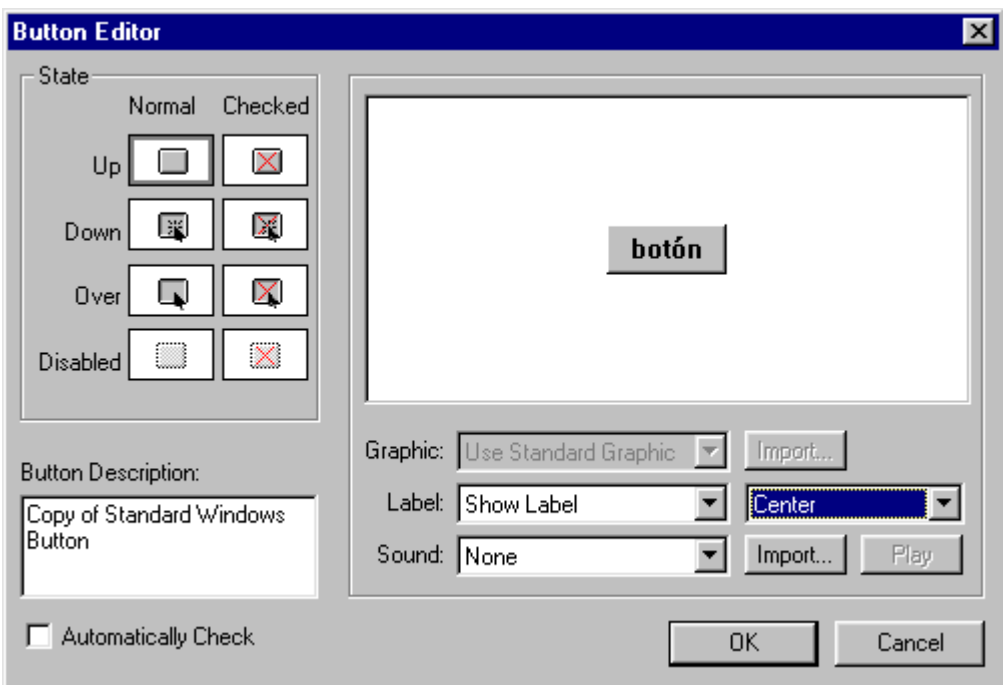

*Imagen 12* 

En el segundo cuadro (imagen 12) se puede seleccionar la forma en compa va aparecer el botón cuando se esté sin ser señalado por el cursor (Up), cómo se verá cuando esté el cursor sobre el botón sin hacer clik con el ratón (down) y cómo se verá en el momento que se haga clik con el ratón cuando esté el cursor sobre le botón (Over).

# **Icono de Sonido**

# $\sqrt{2}$

Con este ícono se puede anexar sonido en diferentes formatos: .AIFF, .PCM, .SWA, .VOX . .WAV y MP3

Una vez anexado al la línea de flujo se abre, aparecerá un recuadro (imagen 13) en donde se verá principalmente un botón que dice "**Import**…" al oprimir aparecerá otro cuadro el cual es un buscador de archivos. Aquí se busca las carpetas que contiene los archivos de música ya preparadas con anterioridad. Seleccionar el archivo deseado y seleccionar la opción importar, se verá como se carga a partir de una barra horizontal que se va llenando. Por último se cierra el cuadro de trabajo del ícono de música.

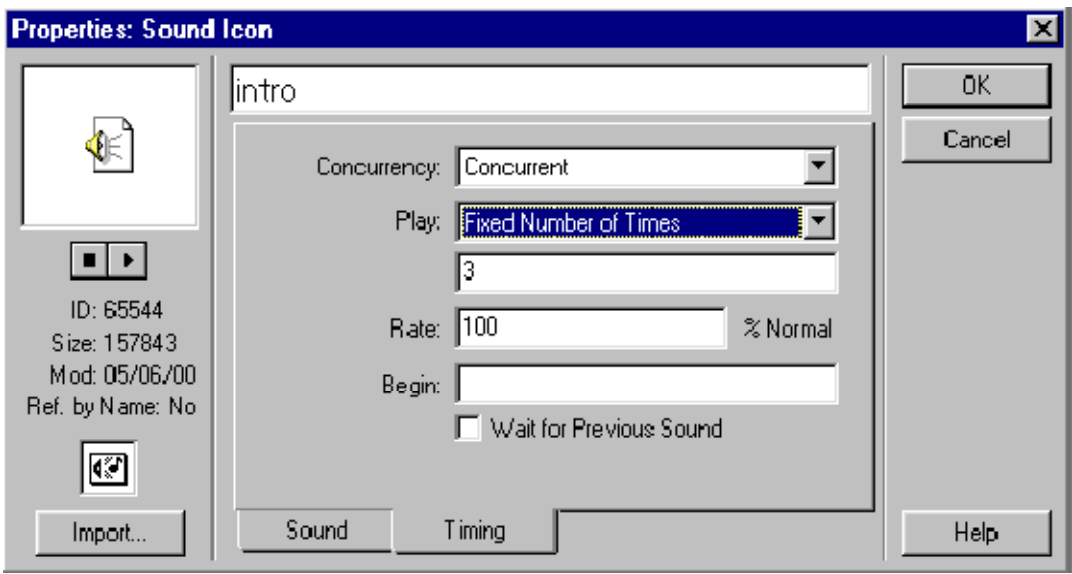

*Imagen 13* 

Este procedimiento es importante debido a que es similar para realizar las importaciones de video, algunas imágenes o cuando se quiere cambiar el diseño de un botón.

# **Icono de Película Digital**

# 團

Indica que se ejecute una película digitalizada. Los formatos disponibles son: .FLC, .FLI, .BMP, .MPEG, .VFW, .AVI, QuickTime y películas Director.

La incorporación de videos es similar al de la música. Aparecerá un cuadro donde hay una opción de exportar, seleccionas la carpeta del video y esta se va anexando al diagrama de flugo.

### **Icono de Cálculo**

海湖

Con este icono se realiza cálculos con variables. Se utiliza para funciones más complicadas dentro del programa. Sin embargo su uso más práctico e importante es para cerrar el programa. Si no se pone podría causar un error en la computadora donde se esté viendo este trabajo.

Al ingresar a este ícono aparecerá un cuadro donde hay que escribir la siguientes siglas: **Quit()**. Es una palabra en Ingles junto con unos paréntesis. Después se sierra el cuadro dando click a la "X" ; aparecerá otro cuadro donde pregunta que si se quiere salvar; oprimir "yes". Con esto se tendrá el ícono de salida.

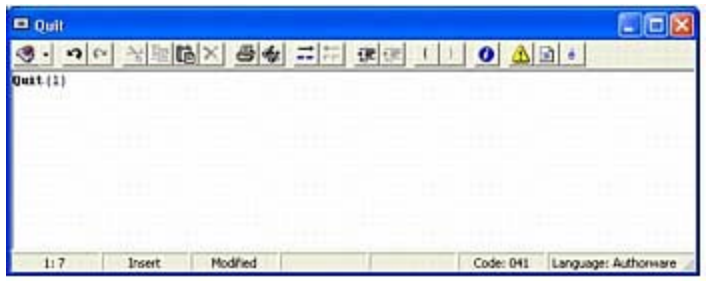

*Imagen 14* 

Otro uso importante es para el ícono Framework junto con los de "Map". Es para darle un rango una cantidad de ícono de "Map". Posteriormente se explicará para qué esta asignación de un rango.

# **Icono Framework**

同

El ícono de Framework (No 13) tiene integrado una línea de flujo ya prediseñada con otros íconos (imagen 17).

Su función es implementar una serie de botones que lleva de un lado a otro de los iconos de "Map" que se anexan a él *(imagen 15)*. Al ícono Framework se le anexa los "map" de la misma manera como en el ícono Interaction (No. 14, 15 y 16). También se pueden poner un gran número de íconos, los que sean necesarios.

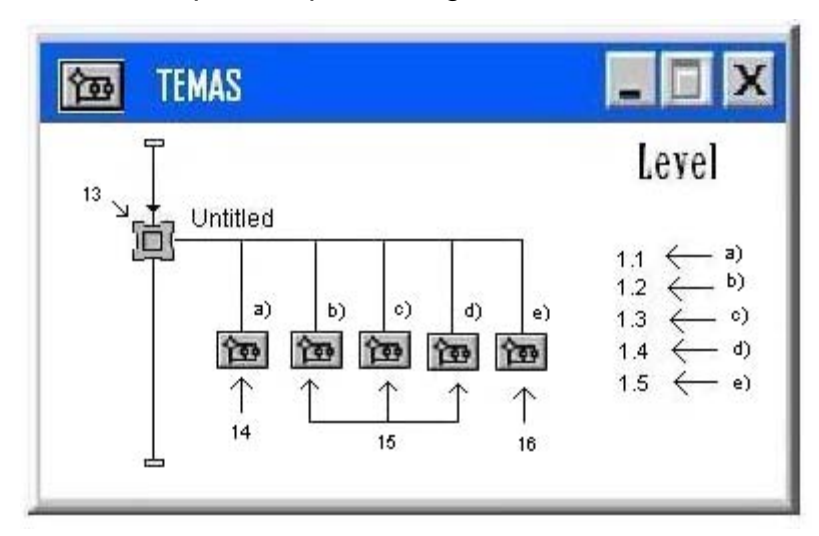

*Imagen 15* 

Antes de entrar a ícono de Framework, primero se trabajan con los "map". Dentro de ellos hay una línea de flujo, cada una es independiente de la otra. A cada ícono (14, 15 y 16) se le anexara la información diferente; textos, imágenes y videos.

En esta parte, es importante primero poner un ícono de "Calculation"(17) para cada uno de los ícono de "Map". Para ejemplificar su función, solo se va a poner un ícono de "Display" con un texto sencillo (No 18)

Al abrir el ícono de "Calculation" se va abrir un cuadro donde se pondrá una clava para darle un rango numérico a cada uno de los íconos de "Map".

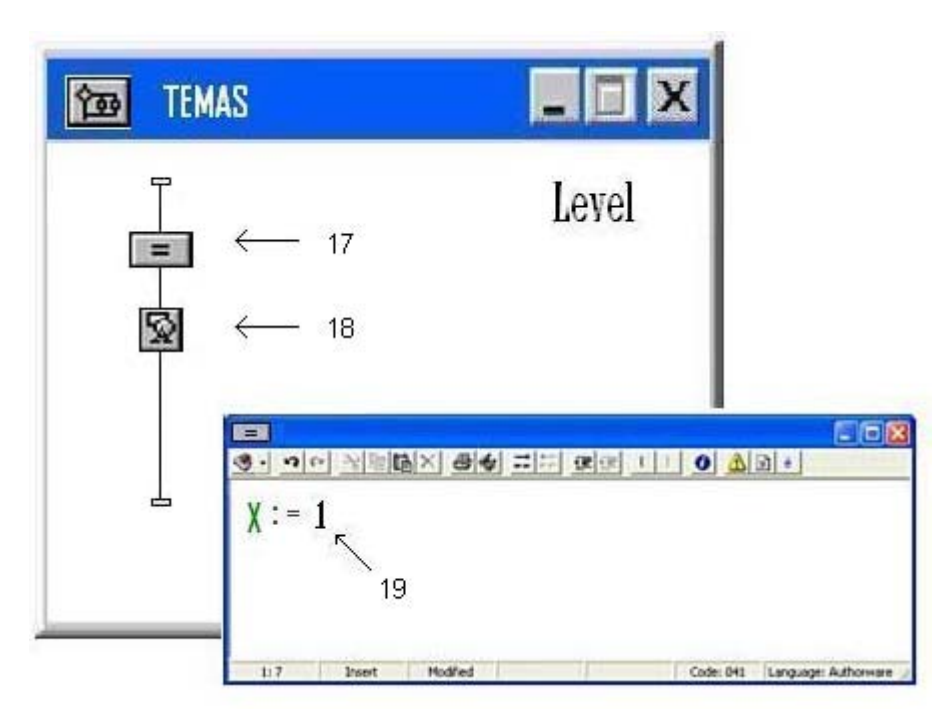

*Imagen 16* 

Se escribe (19), equis, dos puntos, signo igual y el número uno (x:=1). Después se cierra el cuadro y aparecerá un cuadro mas pequeño que te dice que si guardas la formula en el ícono, decir "yes". El cuadro cerrará.

Al "map" 1.1 (a) se le asignara el uno; al "map" 1.2 (b) se le asignará el dos; 1.3 (c) el tres; el 1.4 (d) el cuatro y el 1.5 (e) el cinco. Como ya se comento, a cada uno se anexó un ícono de "display" el cual va ir el texto de la temática de la asignatura.

Se regresa al icono de Framework (13). Aquí adentro (imagen 17) se encuentra un ícono de "display" (20), dentro de él ya se tiene una imagen, que es el marco de una serie de flechas que se visualizan en el ícono de "Interaction" (21). Es importante que este ícono de "dispay" (20) tenga información adentro, ya que a veces se comete el error de quitar la imagen por el hecho de no ser atractivo visualmente. Al quedar vacio éste, después cuando se echar andar, el programa se atora aquí y se queda en blanco sin poder avanzar ni retroceder.

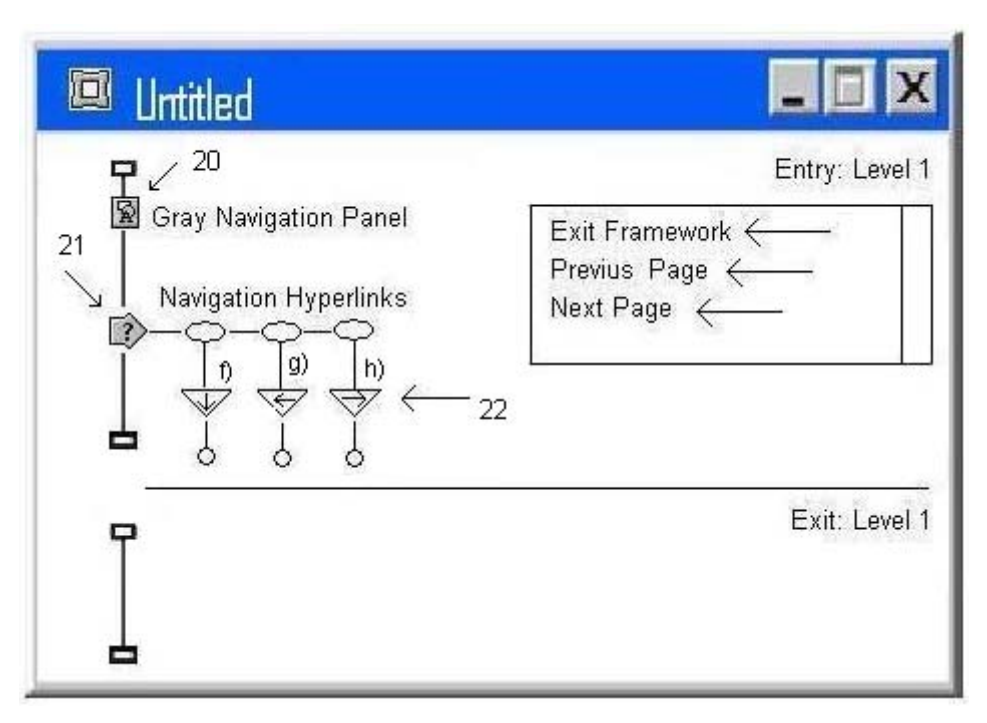

*Imagen 17* 

Como ya se comento, en el ícono de "Interaction" (43) se visualizan las imágenes de una serie de flechas los cuales se pueden quitar algunos o sustituir los diseños por otros. Estos sirven para desplazarse de la información que contiene el "Map" 1.1(a) hacia el "map" 1.5 (e). Son botones de adelantar, retroceder, salir, avanzar todo, regresar todo y buscar. En el ejemplo (imagen 17) sólo se dejaron los tres primeros, los otros se quitaron.

Se hace doble clic el círculo pequeño de ícono de retroceso (f). Aparecerá un cuadro. Aquí en la ceja "**response**" / cuadro blanco que pertenece a "active if", se pondrá x>1 (x mayor a 1). Esto es para que el botón de retroceso solo se vea –se activa- cuando se esté viendo la información que está en los íconos "map" programados con los números del dos al cinco. . Así que cuando se este viendo la información del ícono 1.1; este botón no será visible, por lo tanto estará inactivo.

Lo mismo se hace con icono de avanzar (h); pero a la inversa, aquí se pondrá x<5 (x menor que 5). Esto significa que el botón sólo se verá cuando se esta viendo la información inferiores al ícono "map" programado con los números del 4 al . En los iconos centrales (15) siempre se verá estos botones y el de salida siempre estará activo.

Esto es debido a que cuando se este viendo la información del "map" 1 no se puede retroceder debido a que no hay información antes; o cuando se esté en el "Map" 5, no se puede adelantar porque ya no hay más información. Si estos botones estuvieran activos en dichas circunstancias y se oprimiera, se trabaría en el producto final.

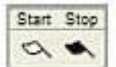

**Iconos de Bandera Blanca**. Su visualización se empieza a ver desde la bandera blanca

**Bandera Negra**. Su visualización previa se para hasta la bandera negra **Iconos de la paleta de colores.-** 

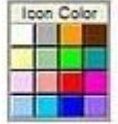

Cambia el color de los iconos seleccionados. Permite diferenciar de una forma gráfica una parte del programa de otra. Su función es sólo visual.

# **3.3.3 PROGRAMA EJECUTABLE: .EXE**

Una vez dispuesto todo a nuestro gusto, podemos transformar nuestro proyecto en un programa autónomo. Que no necesitará tener instalado Macromedia Authorware para poder ser ejecutado.

Previamente, es aconsejable volver a grabar el proyecto con: **File/Save and Compact...** Introducimos un nuevo nombre y OK. Así, authorware borrará toda aquella información que no es necesaria para la ejecución de nuestro programa. Dependiendo de las dimensiones del mismo, el ahorro de espacio es muy considerable.

En este momento se tiene dos archivos, el original y una copia con la misma información compactada. Posteriormente se hará una tercera copia del archivo, pero esta última va tener una especificación muy importante para que el producto sea autoejecutable. El archivo tendrá terminación ".exe", esto significa que es un archivo ejecutable. Al alumno verá el producto a partir de este archivo ejecutable.

Para realizar el archivo ejecutable, seleccionamos **File/publish/publish Setting**…; se abrirá un cuadro con el titulo: "**One button Publishing**". En este cuadro se especifica para qué formatos se quiere publicar.

Seleccionamos principalmente el pequeño cuadro donde dice: "**Publish for CD, LAND, Local, HDD**" Además de seleccionar en que carpeta se grabará este nuevo archivo.

Hay otro sección que es para publicar en "3b, es para subirlo a Internet, sin embargo como va ha ser para un CD, se quita esa opción. Posteriormente se oprime el botón: "Publish" que se ubica en la parte superior derecha. En este momento se crearan una carpeta y varios archivos que servirán para que la publicación del programa. Por último en esta parte, se oprima el botón "Ok", ya que aun no se había cerrado el cuadro que anteriormente se había abierto.

Ahora se tiene en este momento, una carpeta que contiene 8 archivos con terminaciones ".x32". Afuera de la carpeta dos archivos con la terminación ".DLL"; estos archivos no deben borrarse ni cambiar el contenido interno de cada uno, pero si deben estar junto con los otros tres archivos principales ya mencionados.

Por último se va a crear un archivo que va a servir para que este producto sea ejecutable. Estes se va a crear por medio del el "Block de notas". Se abre un archivo nuevo, dentro de éste se escribirá lo siguiente:

#### **[autorun]**

#### **Open=modelo2.exe**

Primero dentro de corchetes se escribe la palabra autorun.

Segundo, se escribirá la palabra "open", sin espacio se escribe el signo de igual, seguido del nombre del tercer archivo que se creó y que tiene la terminación ".exe". se tiene que escribir igual como se llama el archivo, en este caso es; modelo2.exe

Posteriormente seleccionar guardar el archivo. Aparecerá como el todas las ocasiones un cuadro donde especifica la forma en como se va a guardar el archivo. Se pone el nombre (puede ser otro diferente al del archivo ejecutable, pero se recomienda poner el mismo) con la extensión ".inf" y oprimir guardar.

Para terminar con la autoría (así se le dice al grabado del producto en un CD), hay muchos programas para grabar información en un CD, pero la forma más práctica es selecciona los archivos que se van a grabar (todos, menos el primero con el que se trabajo y segundo archivo que fue comprimido), dar la opción de copiado y después pegarlo dentro del CD.

Por su parte se coloca un CD virgen en el "drive" donde se graba. Se hace la aclaración que la computadora debe tener dispositivo para grabar en discos compactos, porque actualmente ya todas las computadoras lo tienen, algunos solo tienen lector de CD, pero no para grabar.

Después de copiar y pegar aun se tiene que dar la opción de grabar en un CD, ya que cuando se da la orden de pegar, solo lo hace dentro de la memoria del programa básico de la computadora. Una vez dado la orden de grabar, entonces la computadora copia todos los archivos al disco compacto que va a ser nuestro producto final.

Este disco al ingresarlo a una computadora que no tiene instalado el programa de Authorware, se abrirá automáticamente en la portada inicial del producto elaborado.

### **3.3.4 POST-PRODUCCIÓN.**

La presentación final del producto es importante, debido a que la imagen que este presente por fuera será trascendental para que el alumno se anime a utilizar este producto.

Por un lado es la etiqueta que se le pondrá al CD. Y aunque existen muchos lugares comerciales donde se elaboran, esta también se puede elaborar de manera sencilla, clara con una buena planeación de imagen.

La etiqueta se elaborará con ayuda de otro programa de "Adobe", Photoshop en cualquiera de sus versiones. Se abre un archivo nuevo y se elabora un templete por medio de la herramienta de márgenes (Hoja de trabajo) con las dimensiones que tiene la etiqueta adherible en forma circular.

Estas etiquetas son fácil de conseguir en tiendas especialistas en vender papel de impresión para computadora

Se importa la imagen, como se importaba la música o la imagen en "Authorware", se coloca dentro de los márgenes ya mencionados para que a la hora de imprimir este no lo haga fuera de de la etiqueta circular.

Se coloca la etiqueta en la impresora que imprima a color (ya hay varios modelos de impresoras económicos) como si se pusiera una hoja en blanco y se manda imprimir. Posiblemente se tendrá que hacer varias pruebas para que el templete este alineado con la etiqueta a imprimir.

La caja del disco, también se venden vacios y nuevos en diferentes diseños. El tamaño dependerá para la elaboración de la portada de la caja. Esta se puede elaborar también con Photosoph, pero se elaborara un templete diferente a de las etiquetas del disco, además se utilizara otro medio de impresión. Puede ser hoja blanca o una hoja para impresión fotográfica, estas también son ya muy comerciales, fácil de conseguir a precios accesibles.

### **EVALUACIÓN**

En esta última fase que es la evaluación se recopila información para determinar la calidad de los resultados que se obtuvieron a partir de la presentación y utilización del material didáctico.

Sin embargo el proceso general no termina con la entrega del producto final al usuario. La elaboración de un material didáctico es una actividad continua que se requiere de un reajuste permanente de cada uno de sus elementos y esto se hace a partir de la evaluación.

La evaluación se pueda aplicar a cada una de las faces del proceso de producción o en forma genera; desde el momento del diagnóstico hasta la distribución misma del material. Al igual, cada uno de ellos está conformado con una metodología esquemática a seguir.

Los instrumentos de evaluación, proporcionan información sobre los materiales didácticos y su impacto. Para la obtención de información se puede utilizar cuestionarios, entrevistas, observaciones, programas de seguimientos, etc.

Existen varios tipos de evaluación, esto dependerá a las necesidades del diagnostico, según su finalidad, su función, su extensión, sus agentes evaluadores, el momento de aplicación, los criterios de comprobación, etc.; sin embargo los aspectos generales a considerar en la evaluación del material didáctico son:

- Objetos, contenidos, actividades de aprendizaje, evaluación y presentación del material. En este tipo de evaluación puede participar Profesores y alumnos.
- Impacto de los materiales en el proceso de enseñanza. Esta evaluación principalmente participan asesores y expertos en contenido.
- Aspectos académicos administrativos, distribución, tiempos, inscripción, etc.; participan jefes de departamento, directivos, responsables de área y aquellos que académicamente intervengan en el proceso de elaboración
- Elementos de presentación de acuerdo a los diferentes tipos de materiales como son las guías, antologías, unidades didácticas, etc.; participan experto en contenido, diseñador gráfico y editor.

Algunos de estos aspectos indicados como ya se mencionó son para aplicarlo en forma general o en forma particular; también si el tipo de material didáctico es el adecuado o no. Así que es importante señalar el tipo de evaluación que se va aplicar y a qué o a quién.

Siguiendo con los objetivos de la tesina, la evaluación para este producto se aplicaría en primera instancia sobre el diseño externo del producto; la presentación de la información contenida en el disco compacto; y si el uso del material didáctico no es complicado para que el usuario tenga una retroalimentación y se dé la comunicación didáctica.

Los juicios de valores que se utilizará para la evaluación a través de los estudiantes son:

- 1. Impacto visual del producto. En relación al empaque, el diseño de la portada y de la etiqueta del CD.
- 2. Manejabilidad del producto. Son prácticos para usarse una vez que se inserta el disco dentro de la computadora
- 3. Diseño interno del producto. Imágenes, fotos, Videos, etc.
- 4. Contenidos temáticos. Son los adecuados para la asignatura. Se puede llegar a tener una retroalimentación de los contenidos temáticos, etc.

Con estos puntos se diseña la evaluación del material didáctico y dependiendo de los datos obtenidos se puede volver al inicio de la planeación para modificarlo o reforzarlo.

Finalmente es importante mencionar, que para la evaluación de cualquier material didáctico, se debe elaborar un formato con su encabezado, con los datos generales de la asignatura al quien se le este diseñando, las preguntas o escalas de evaluación y en algunas ocasiones datos generales del que este evaluando; sexo, edad, etc.

#### **CONCLUSIONES.**

Actualmente estamos viviendo una revolución muy importante a través de las computadoras, tanto en el aspecto tecnológico, como en los aspectos sociales y en nuestra vida social académica las computadoras están totalmente integradas en nuestra forma de aprender.

Día tras día, surgen programas (software) de cómputo para ser utilizado por los estudiantes y profesores en el proceso de enseñanza-aprendizaje y Authorware es uno de ellos.

Sin embargo su utilización no ha sido completamente explotada por tres factores importantes.

- 1. Por una parte hay una lucha de rechazo por medio de los profesores por utilizar estas herramientas computacionales para utilizar como complemento de su enseñanza.
- 2. Consideran complicado la utilización del programa para elaborar este tipo de materiales didácticos.
- 3. Poca difusión para utilizar este programa para la producción de los materiales didácticos.

Ante esta circunstancia, se opto por planear la difusión de la utilización del programa de Authorware así como la producción de materiales didácticos para el complemento del aprendizaje de los alumnos (en los diferentes niveles, desde nivel medio superior hasta posgrado)

Los cursos del profesor Carlos Bautista ha dado frutos en la iniciativa de elaborar materiales multimedia con Authorware para las asignaturas de todas las carreras que imparte FES Zaragoza. Uno de ellos fue el que se diseñó para el Módulo de Bromatología

Por una parte hay que seguir con la difusión de la existencia de este programa, de cómo utilizarlo a partir de cursos diseñados para los profesores en los Intersemestres.

Invitar a los académicos de diferentes niveles de enseñanza a trabajar en conjunto con otras disciplinas y con comunicadores para el diseño y la producción del material didáctico, ya que tenemos la herramienta académica para desarrollar un producto comunicativo más eficiente.

En la elaboración de un proyecto multimedia, por lo regular interviene un grupo multidisciplinario más amplio (Incluyendo el comunicólogo). En este caso para fines de elaboración de tesina, solo se conjuntaron de tres áreas de conocimiento. Una profesora de asignatura, quién imparte el módulo de Bromatología, un profesor de Ingeniería Química con conocimientos de computación y uno del área de comunicación para la planeación de producto de comunicación que es el material didáctico multimedia.

La conclusión final está relacionada con el objetivo de la tesis. Como comunicador y diseñador de medios de comunicación, se elaboró un producto comunicativo que puede utilizarse en ámbito académico para el aprendizaje. Aun así puede producirse en el ámbito privado de una organización, para el cambio de comportamiento de las personas dentro de una empresa o la venta de un bien o servicio.

## **REFERENCIAS**

- BUNGE, Mario. La ciencia su método y su filosofía, México. UTHEA. 1975.
- BRAUNER Josef. Roland Bickmannn. La sociedad multimedia. 1ª Edic. GEDISA. Barcelona 1996 157p.
- CASTRO Lerma, Ixchel. El modelo comunicativo : teóricos y teorías relevantes.—México : Universidad Latina de América: Trillas 2006
- DÉCOTE, George. La enseñanza Programada Primera Edición, Editorial TEIDE, S.A. Barcelona. 1966 173 p.
- ESCUDERO Yerena, María Teresa. Técnicas de comunicación en la enseñanza. 3ª ed. México Trillas, 2007. 84 p.
- ESTARELLA, Juan. Enseñanza individualizada Edición Promoción Cultural, S.A., Barcelona 1973. 120 p.
- EISENKOLB Kerstin. Hegel Weickardt. Pc y Video. Marcombo. Barcelona 1995. 157 p.
- FRATER Harald. Dirk Paulissen. Multimedia. MARCOMBO. Barcelona 1996. 696 p.
- FRATER Harald. Multimedia PC. MARCOMBO. Barcelona 1996.
- GUTIERREZ Sáenz, Raúl. Introducción a la didáctica 1er Edición, Editorial Esfinge, S.A., México D.F. 1976. p 11-19
- GROS Salvat Begoña. El ordenador invisible, Hacia la apropiación del ordenador en la enseñanza. 1er edición Barcelona Editorial Gedisa, Barcelona 2000. 191 p.
- HERNÁNDEZ H. Julieta (2005) Etapas del proceso de elaboración del material didáctico impreso. CUAED-UNAM, CUAED-UNA, documento electrónico 34p.
- LAZAR Judith. Qué es La ciencia de la comunicación. Publicaciones Cruz O., S.A. Primera Edición. México 1995
- MENDEZ Ramírez, Ignacio. Coautores. El protocolo de investigación. Trillas. 210
- LUHMANN, N. Sociedad y sistema. México Universidad Iberoamericana, 1990 p. 27
- SANCHEZ Figueroa, Alfredo S. Plan de Desarrollo Institucional 2006-2010 FES Zaragoza. Facultad de Estudios Superiores Zaragoza, UNAM. 2007
- VAUGHAN, Tay. Multimedia.
- VIDALES Delgado; Ismael. Teoría de la Comunicación. Ed. LIMUSA. Grupo Noriega editoriales. 1992
- ZIELINSKI, Robert S. Using Macromedia Authorware 3.5. Edition Special. QUE Corporation. Indianápolis 1996.

# **REFERENCIAS ELECTRÓNICAS**

http://www.mailxmail.com/ http://es.wikipedia.org/wiki/ http://www.monografias.com/